## TPs – Aulas 2, 3 e 4

- Uso do portal cor do oceano
- Realização de um ppt pelos alunos, individual ou em grupo com o objetivo de 1) ser usado mais tarde pelos alunos, com especial relevancia para o MOG, e 2) servir como material complementar de avalição

# Indice deste ppt:

- Objetivos desta série de aulas
- Base teórica (ver tb aula de 5-3-2020), slides 4-10
- Trabalho autónomo dos alunos. Apresentação dos Exercicios, slides 12-15
- Explicação sobre os Exercícios, com exemplos, slides seguintes

## Aulas TP2 – Uso de portal de cor do oceano

- Objetivos e competências a adquirir
- Utilização do portal <https://www.oceancolour.org/portal/>
- Perceber a variabilidade espacial da Clorofila
- Perceber a variabilidade temporal a nível sazonal e inter-anual
- Caracterizar padrões temporais em zonas com upwelling e zonas offshore
- Ficar com uma ferramenta que podem usar mais tarde
- Treinar fazer gráficos no excel.
- Interpretar os gráficos, em função da matéria dada na Teórica

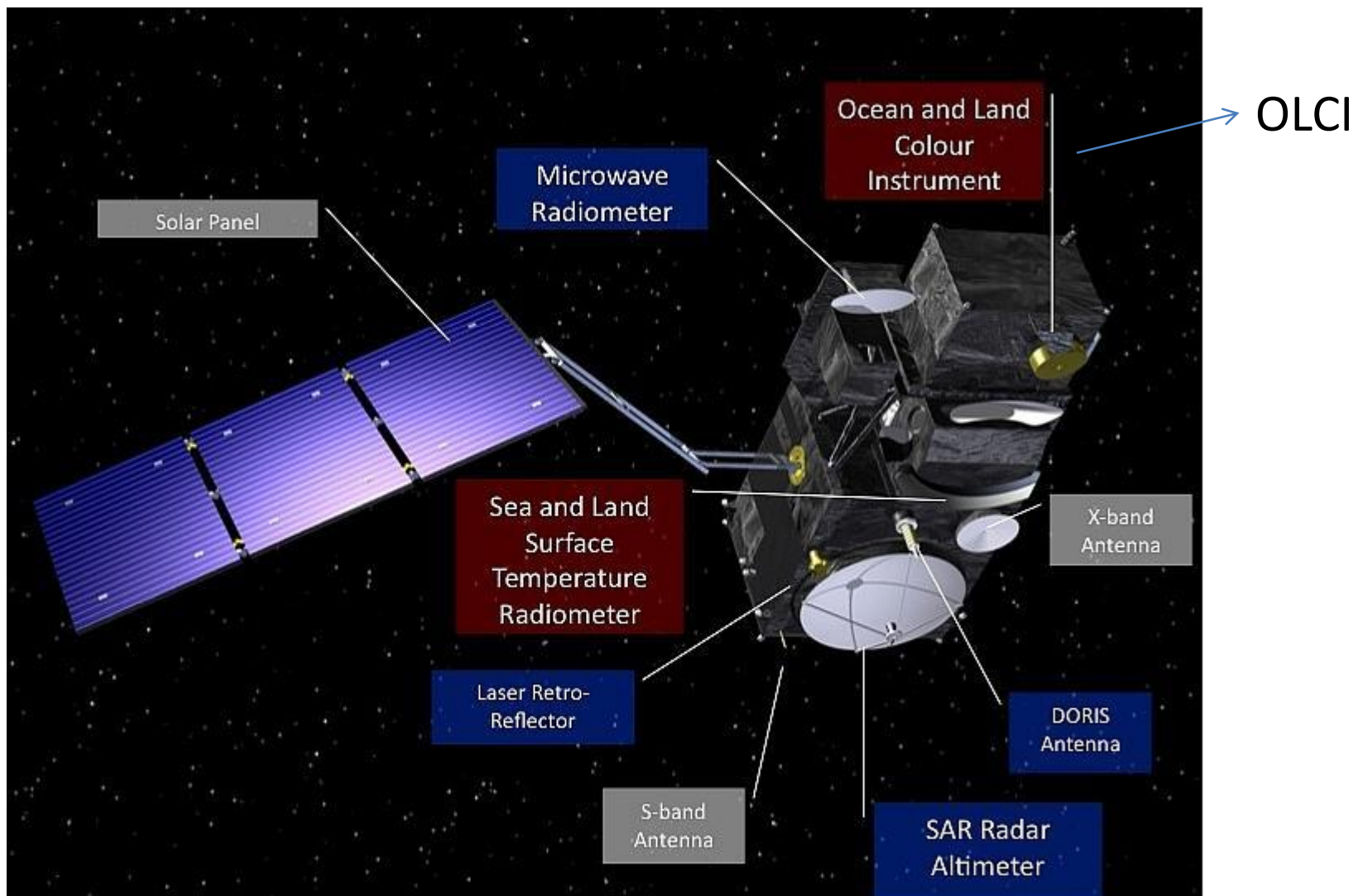

### Satélite da ESA para observação do oceano: SENTINEL 3

- Qual a relação entre Fitoplâncton, Clorofila e Deteção Remota de Cor do Oceano pelos satélites?
- Clarificando:
- A Clorofila a é o principal pigmento, mas não o único, que se encontra dentro das células de fitoplancton
- Fitoplancton: organismos microscópicos unicelulares, fotossintéticos.
- A concentração de Clorofila a é proporcional à biomassa das células de Fitoplâncton.
- É o índice de biomassa universalmente utilizado.
- Os sensores de cor dos satélites medem a concentração em Clorofila a, porque têm bandas no visível. Ver slides seguintes

### Biblio: Guia de Deteção Remota

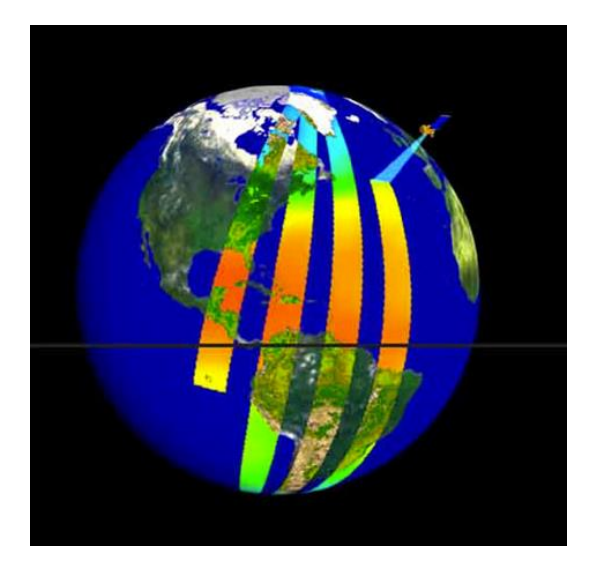

satélite em órbita quase-polar Ex: Sentinel 3

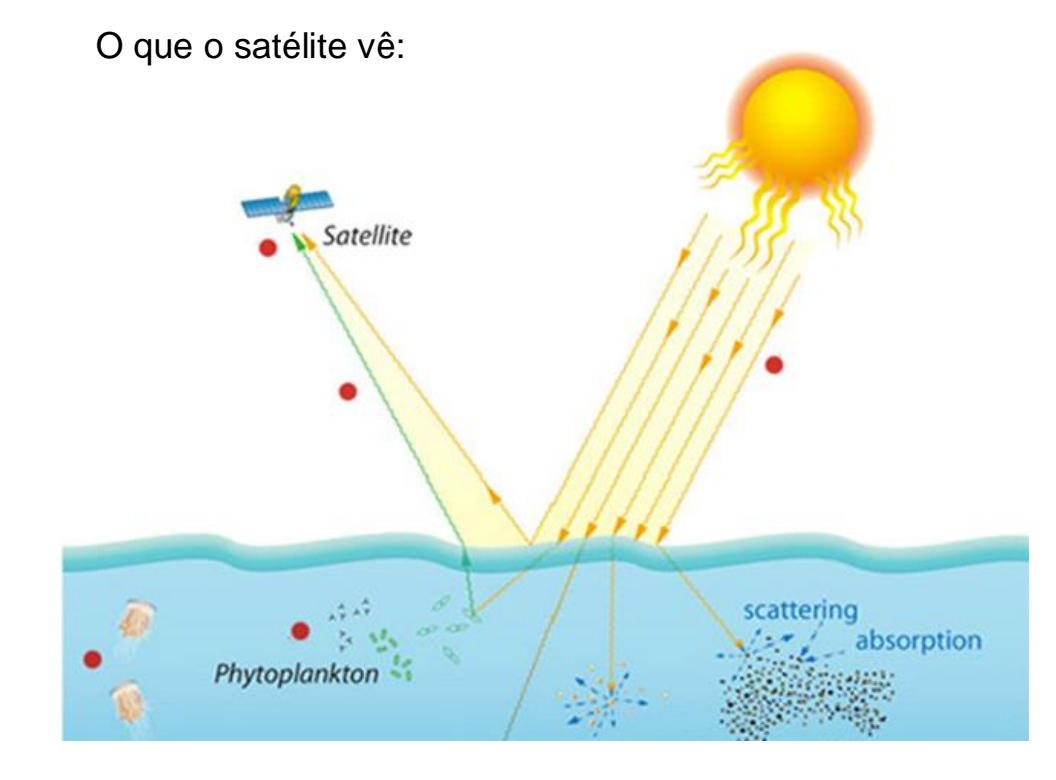

### Projeto Ocean Colour Climate Change Initiative

### Base teórica (ver tb aula de 5-3-2020),

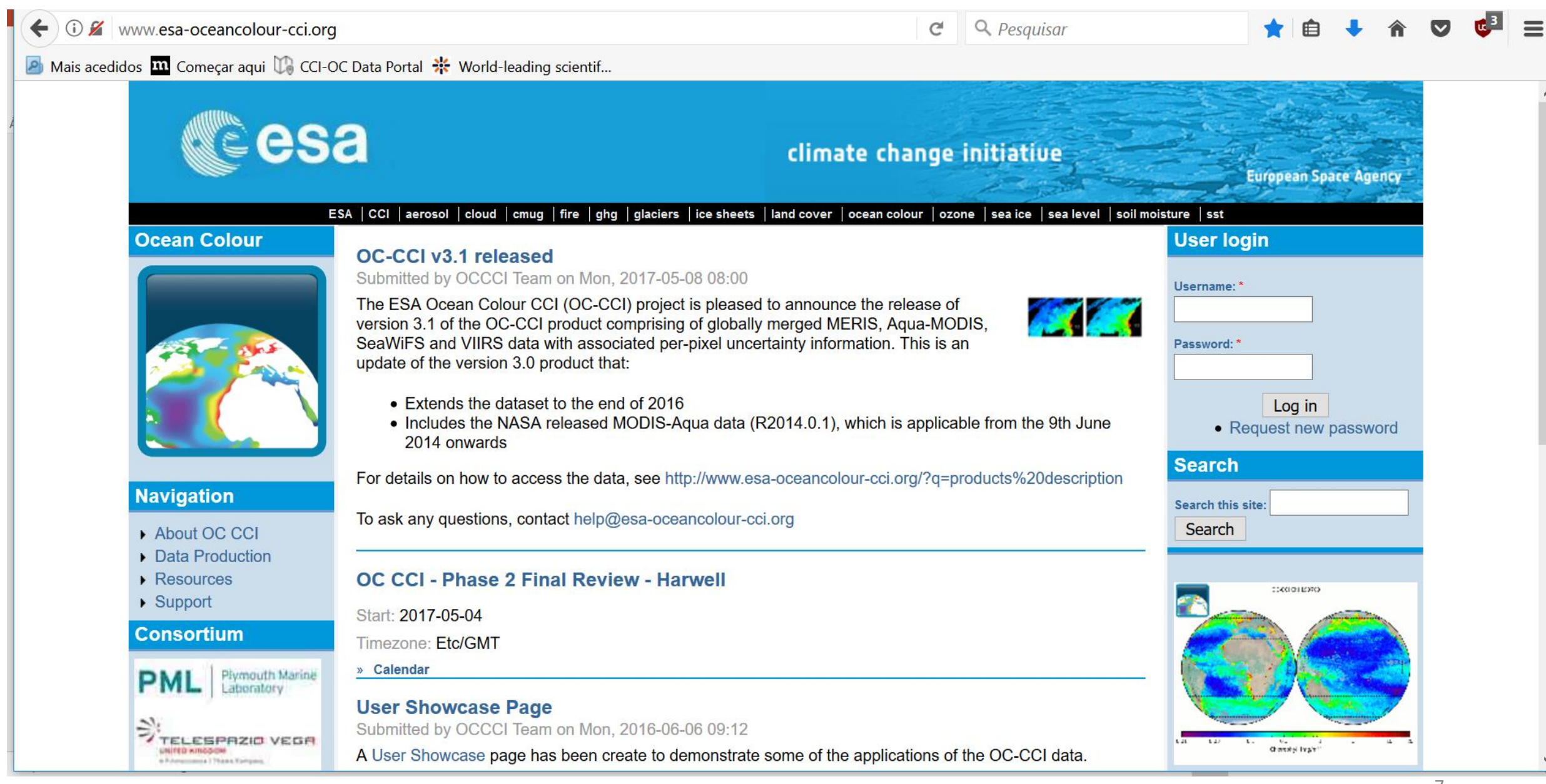

7

### OC-CCI iale change initiative ribject. If ad site ud projeto ser quiserent saber ma<br>Paso toórica Ocean Colour Climate Change Initiative Project: ir ao site do projeto ser quiserem saber mais

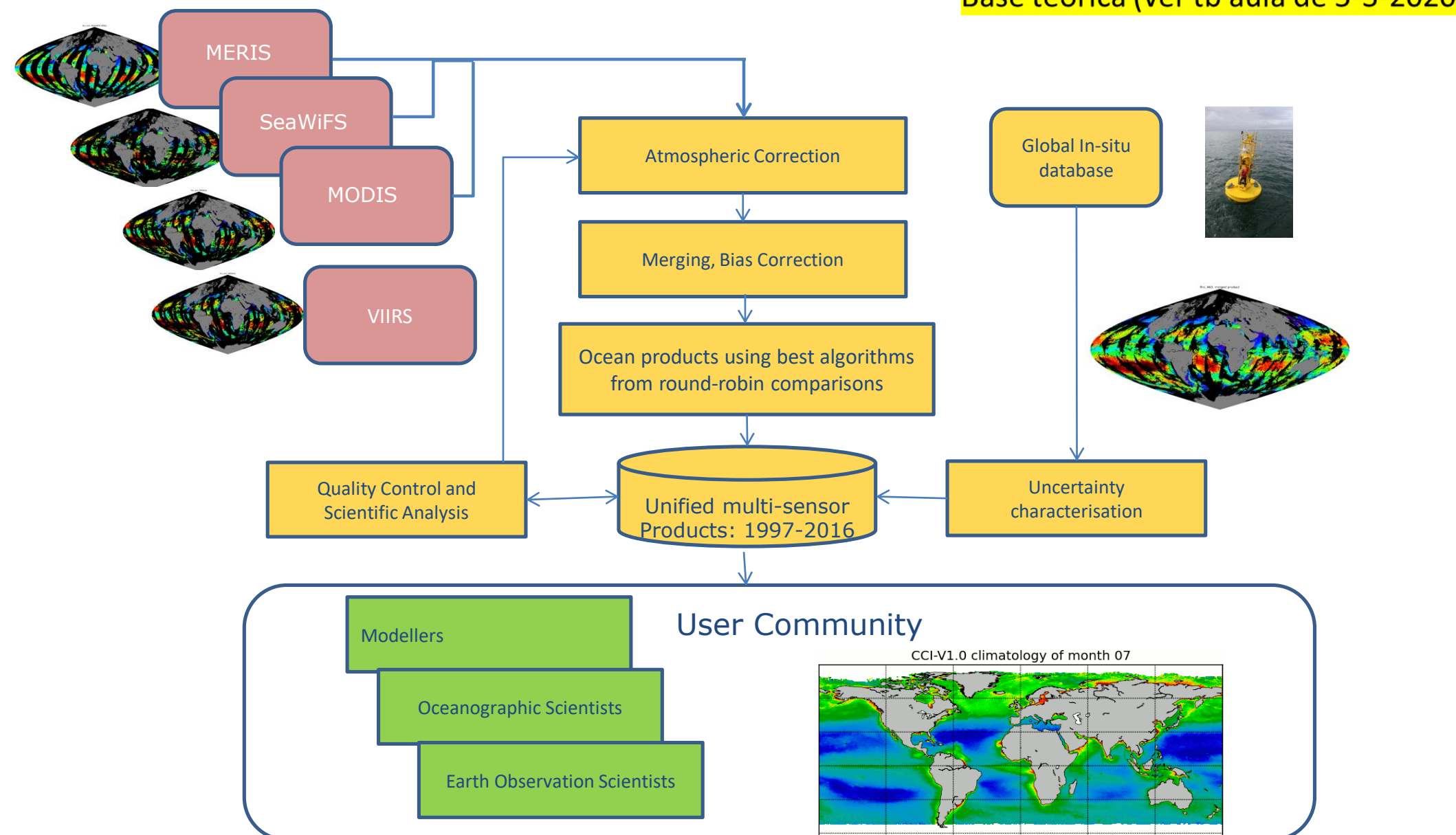

### http://www.esa-oceancolour-cci.org/sites/default/files/OC\_CCI\_TimeSeries\_Video.gif

Base teórica (ver tb aula de 5-3-2020),

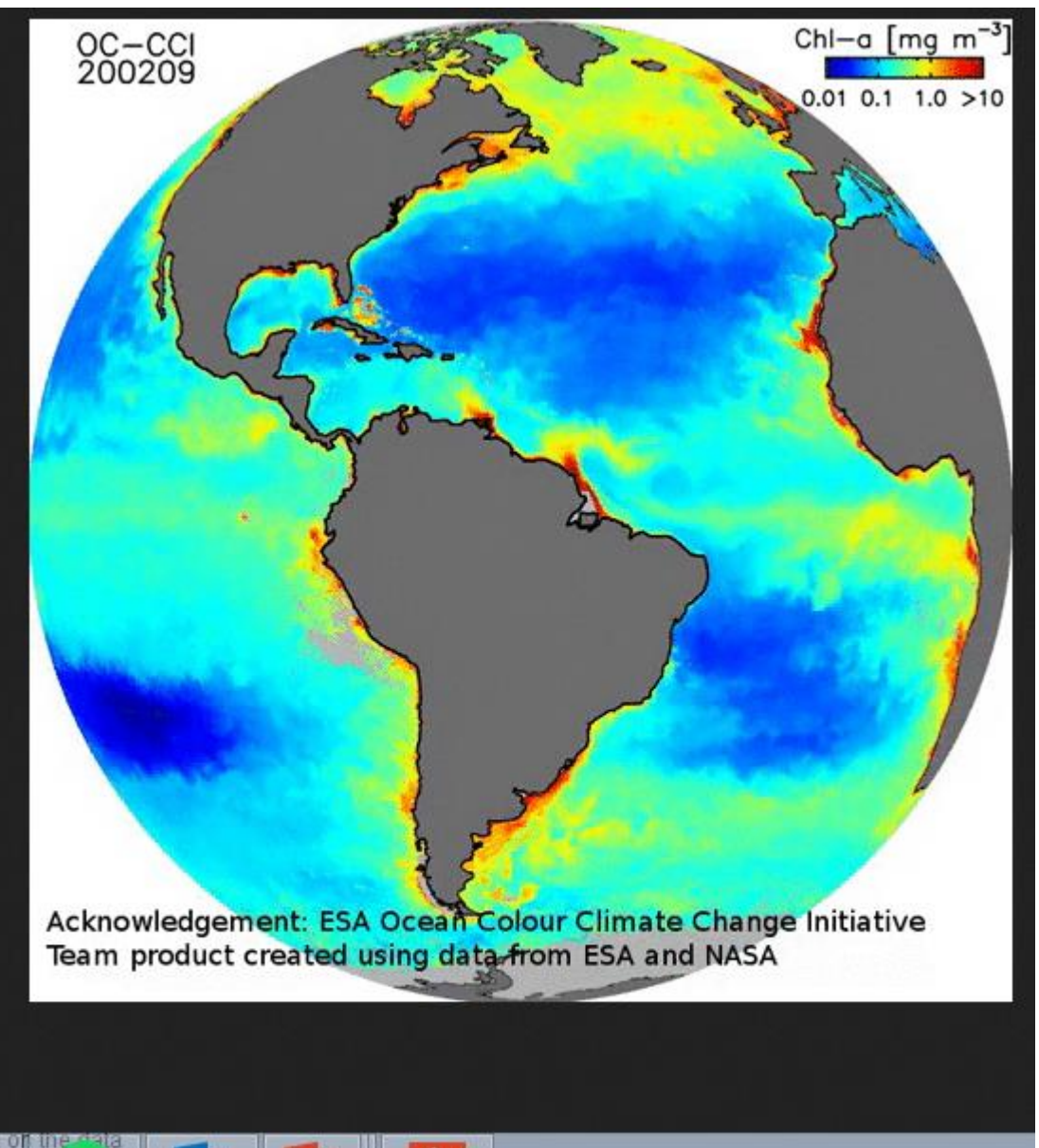

M

 $\overline{\mathbf{o}}$ 

₹

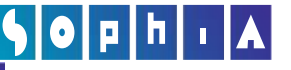

### Remebrando aula teórica

### BASE TEÓRICA DA COR DO OCEANO

- Absorção da luz pelos pigmentos resulta em espectros de absorção proporcionais à sua concentração. O que é a base da deteção remota da Cor.
- Quanto maior a Absorção, menor a reflexão. Sensor de cor do satélite mede a reflectância.

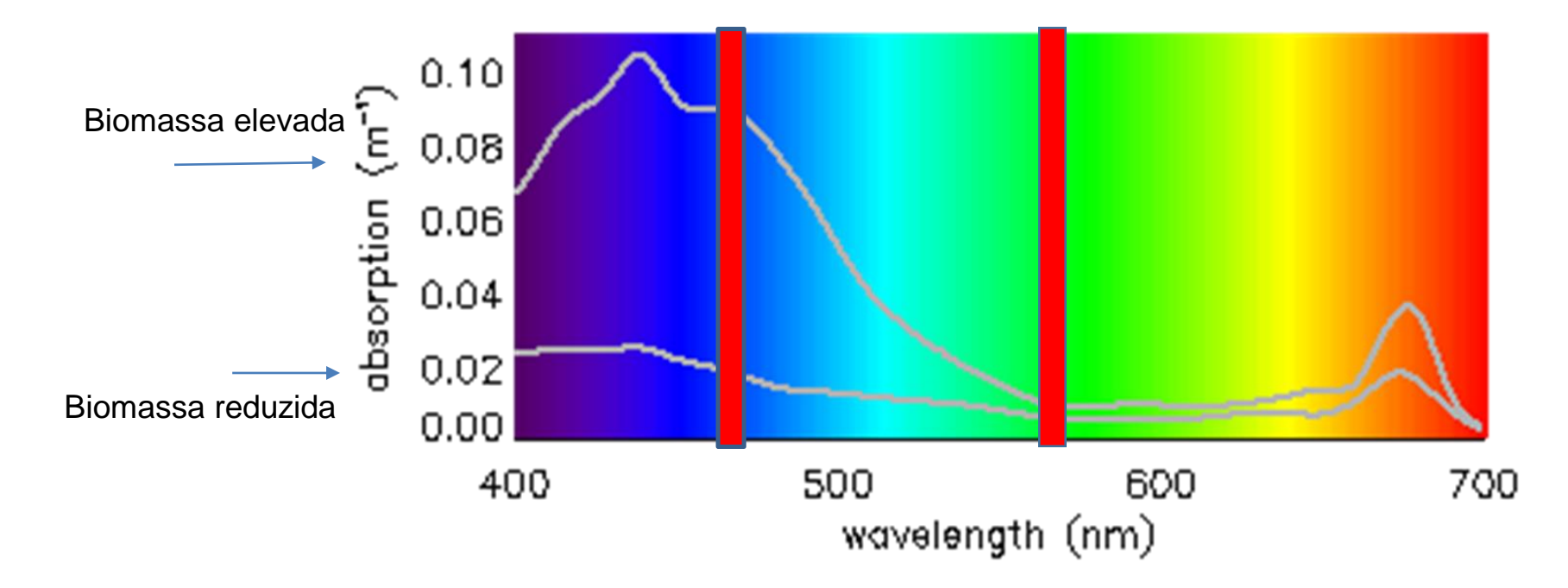

### $S$  $o$  $p$  $h$  $i$  $A$

### RELAÇÃO EMPÍRICA ENTRE CHLA E RATIO BANDAS AZUL/VERDE

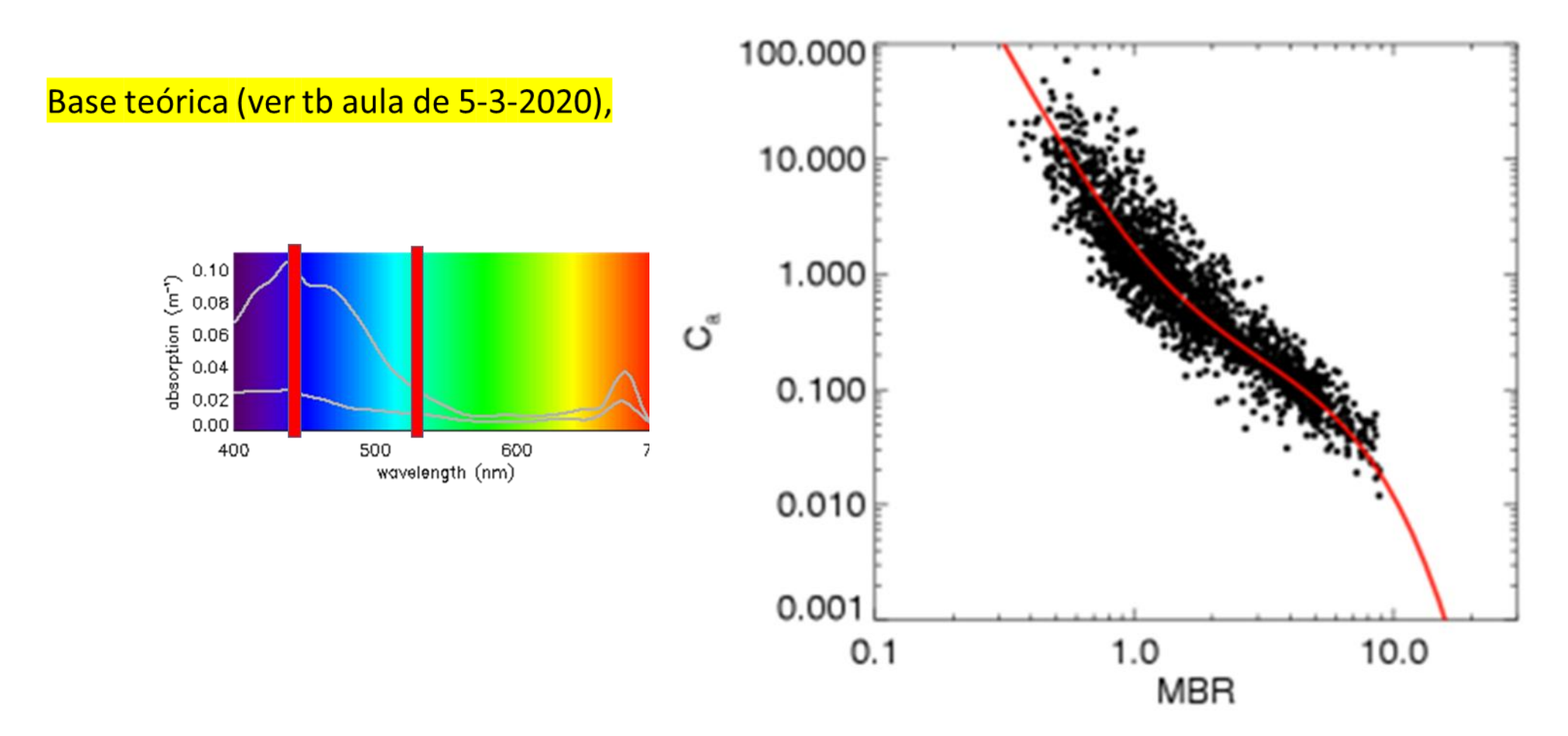

Primeiros algoritmos foram desenvolvidos empiricamente, relacionando a concentração em Clorofila a com a razão entre as bandas 445 nm e 550 nm

## Trabalho autónomo

- Objetivo deste trabalho: produzir um power point com os print screen do que foram fazendo e fazer os 3 exercicios definidos.
- O power point deverá ser convertido em pdf e entregue à vossa docente da TP, até 2-4-2020 17h.
- TP21, Dr<sup>a</sup> Ana Luz, [acluz@fc.ul.pt](mailto:acluz@fc.ul.pt)
- TP22, Prof<sup>a</sup> Vanda Brotas, [vbrotas@fc.ul.pt](mailto:vbrotas@fc.ul.pt)
- TP23, Dr<sup>a</sup> Ana Brito, [acbrito@fc.ul.pt](mailto:acbrito@fc.ul.pt)
- O trabalho pode ser em grupo (de preferencia) ou individual
- O power point deve ter o mínimo de 20 e o máximo de 50 slides
- Ao enviar o trabalho para a docente, pf referenciar com os vossos numeros de aluno. Ex para grupo de 3 alunos:
- 54231 55555 55321 Portal

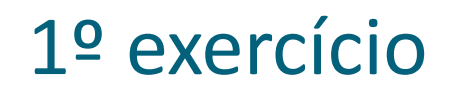

▶ Clicar em 3 pontos diferentes, de prefencia em 3 pontos bem distanciados (ex: zona costeira, zona offshore, altas latitudes, etc). Ver qual o valor de Clorofila a, ex. No slide seguinte.

Reportar este exercício no vosso ppt, com uma tabela, com as seguintes colunas: Latitude, Longitude, Data, Valor de Chla. Comentar a tabela em 2-3 linhas

- Extrair uma série temporal de dados de Chla numa região do oceano à vossa escolha.
- ▶ Escolham uma área pequena, para o ficheiro resultante não ser demasiado pesado
- ▶ Escolham uma área apenas de oceano. Por ex: não escolham toda a região dos Açores incluindo as ilhas. O algoritmo iria interpretas as ilhas como "oceano".
- ▶ Não escolham uma área de costa incluindo a terra, pelos mesmos motivos
- ▶ Não escolham lagos ou estuários, dado que os algoritmos foram definidos para água do oceano e não águas doces ou estuarinas

A) Perceber a relação entre as reflectancias na banda do azul e do verde

▶ B) Fazer um gráfico com os valores de Produção Primária, para a zona escolhida. Perceber a relação com a Chla. Comparar a sazonalidade

### https://www.oceancolour.org/

#### d C Moodle Ciências

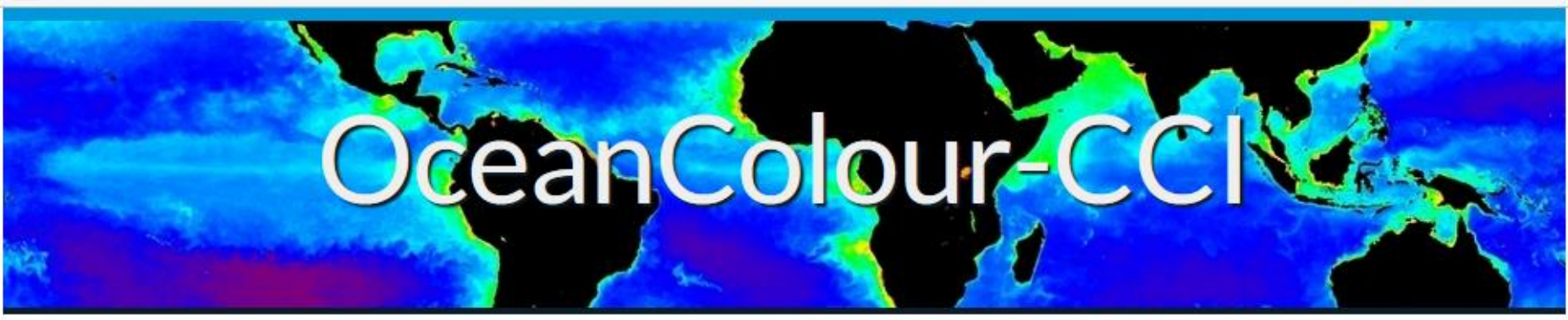

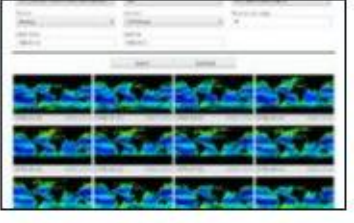

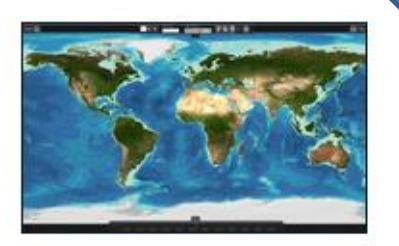

#### **Composite Browser**

Access a range of products composited in different periods. Data can be searched by time ranges, periods, products & wavelengths. Version one dtasets available now.

### **Web GIS Portal**

View, manipulate & analyse data. Version one datasets available now.

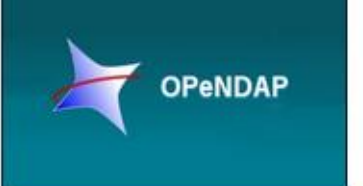

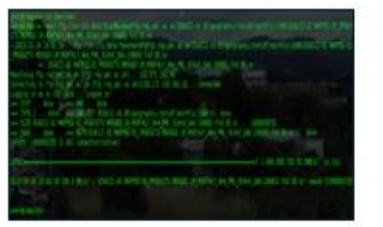

#### **OPeNDAP**

A freely available framework that simplifies all aspects of scientific data networking. making local data available to remote locations regardless of storage format.

### **FTP**

Download large sets of data easily. Version one datasets available now.

#### About

This site provides satellite observations of ocean colour, focusing on the Ocean Colour Climate Change Initiative project

### **Useful Links**

- International Ocean Colour Coordinating Group
- ESA Ocean Colour
- $NACAD<sub>2</sub>$

#### **Contact Us**

Contact us via: OC-CCI Processing Email

## Tutorial to use the OC-CCI web gis portal

• Example: To have temporal series for Chla or other products in specific regions

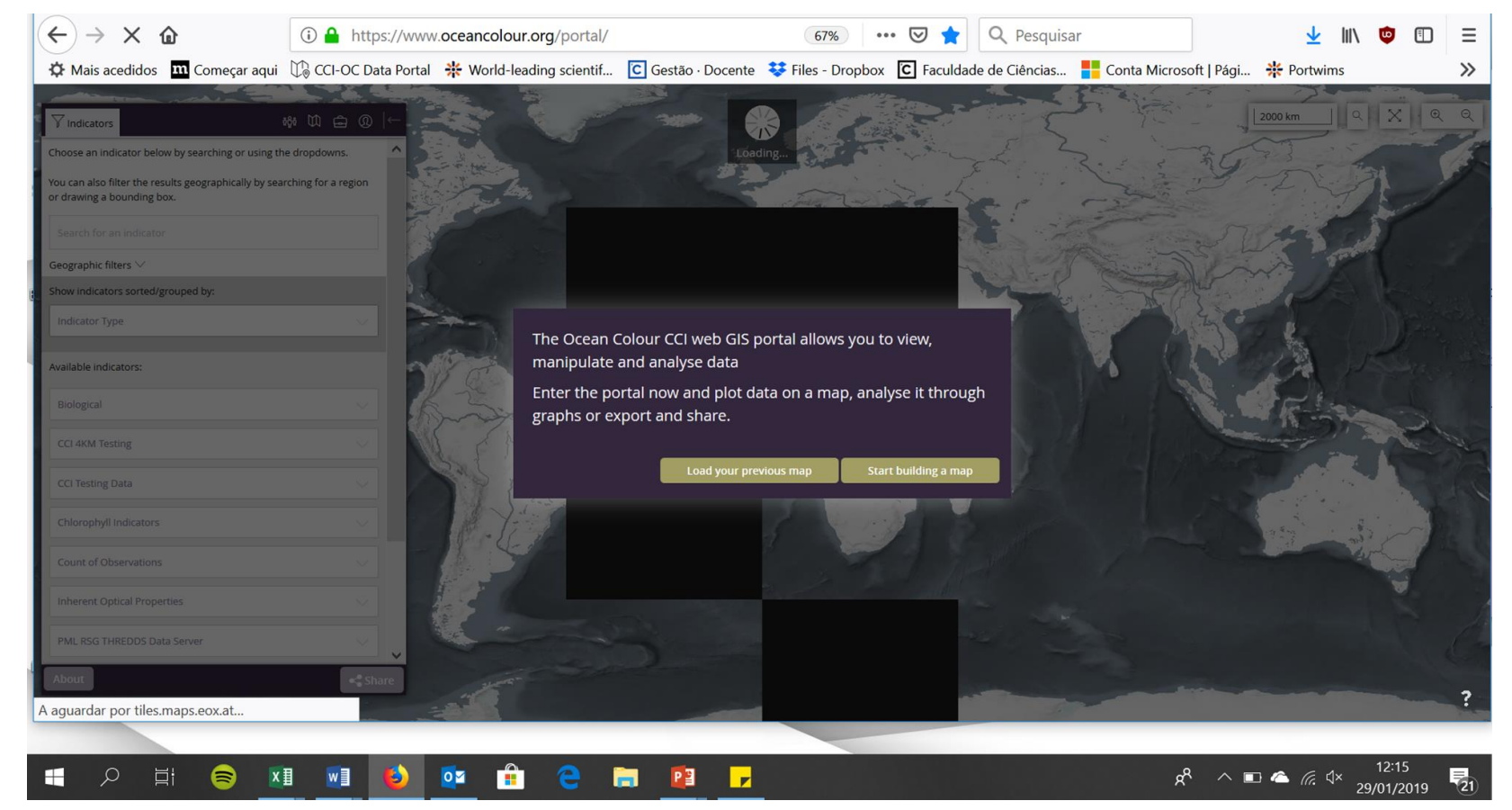

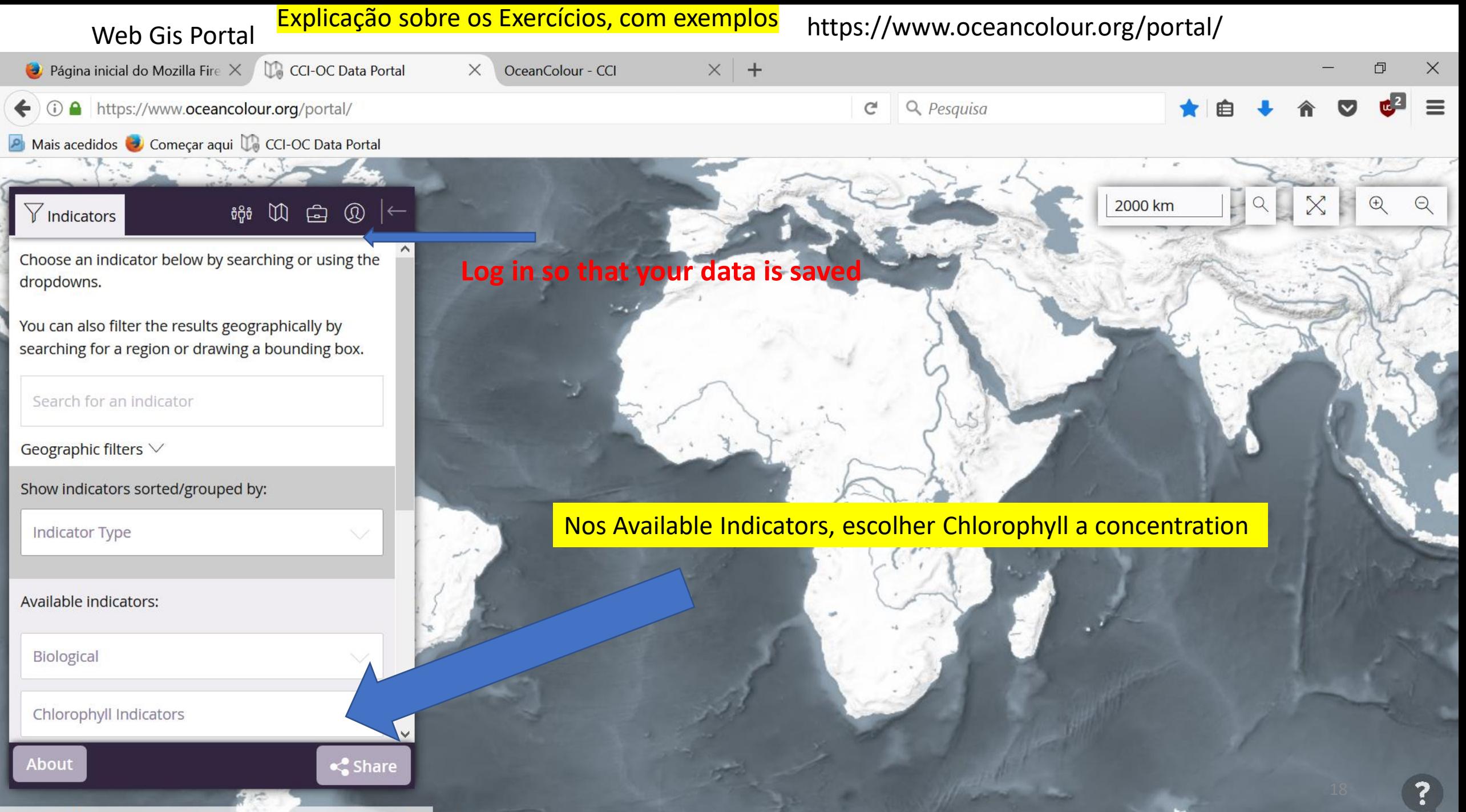

Terrain Light { Data © OpenStreetMap contributors and others, Rendering © EOX }

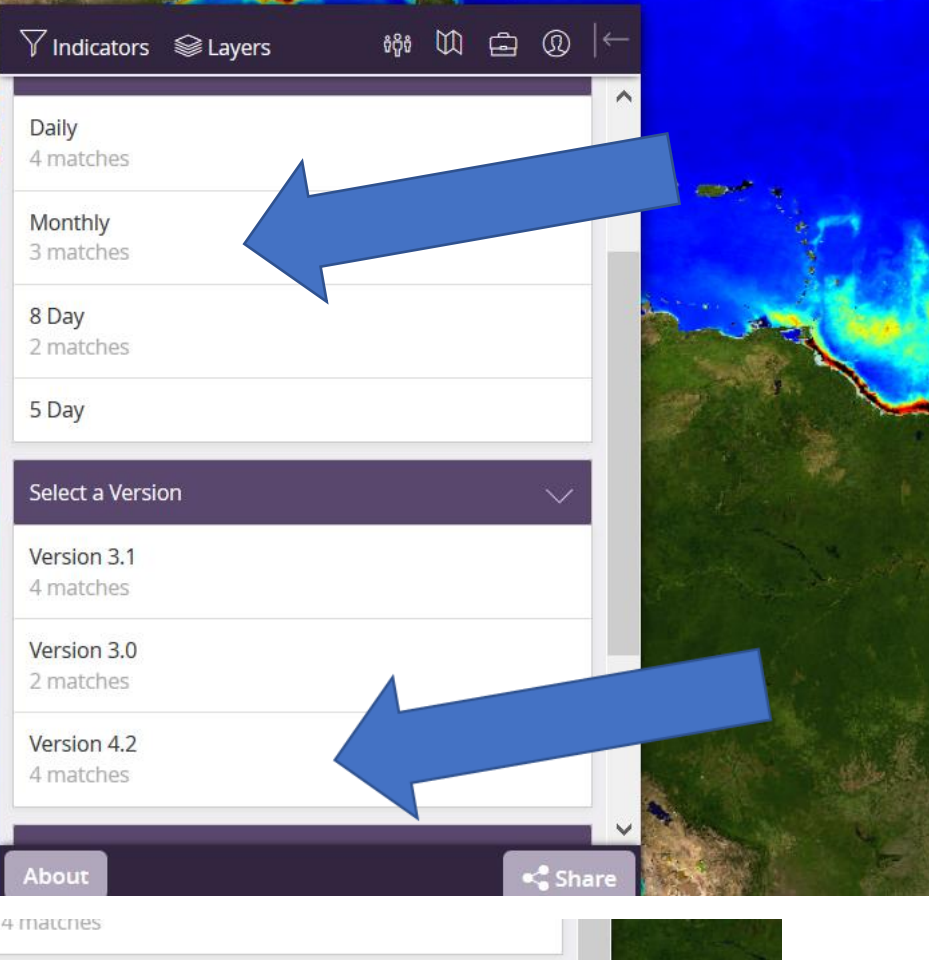

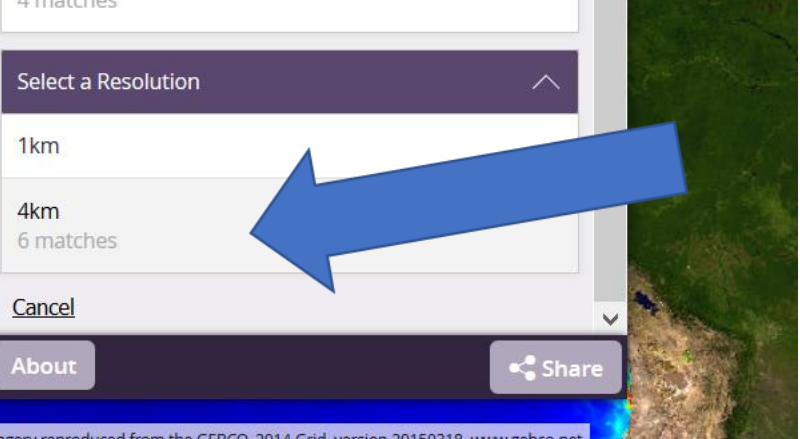

### Explicação sobre os Exercícios, com exemplos

A seguir, aparecem estas opções

Para fazer series temporais com período superior a 1 ano, Escolher Monthly

Têm de escolher uma versão. Escolham a ultima 4.2. Nota: as várias versões correspondem a várias fases do Projeto, em que se foram aperfeiçoando os algoritmos

### Select a resolution:

Tem que ver com a resolução especial, ie, pixel de 1km, ou de 4km. Escolham 1º 4km (dado que com resolução 1 km, é muito mais lento)

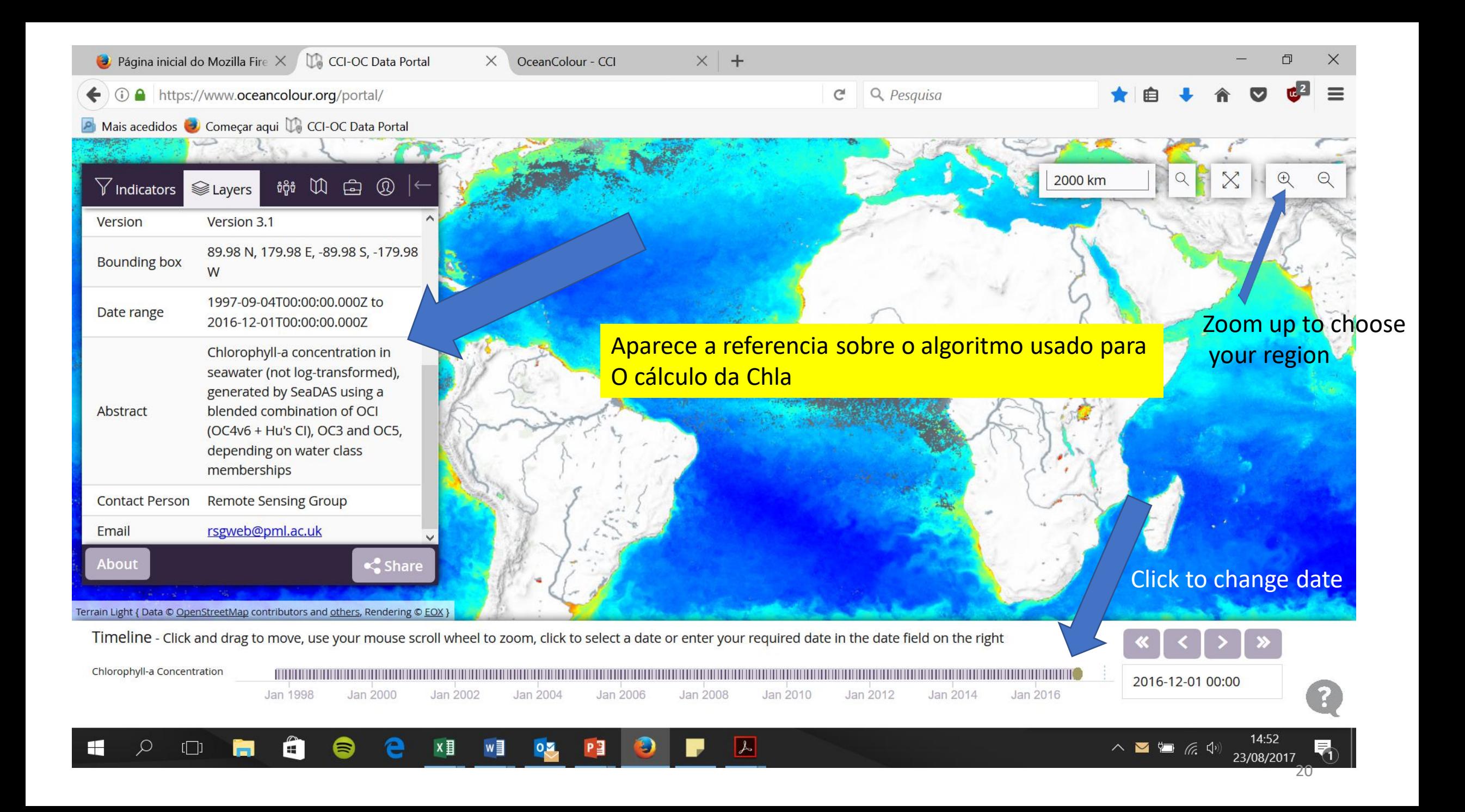

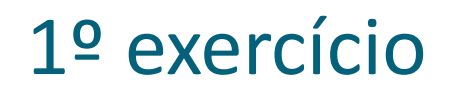

▶ Clicar em 3 pontos diferentes. Ver qual o valor de Clorofila a, ex. No slide seguinte.

Reportar este exercício no vosso ppt, com uma tabela, com as seguintes colunas: Latitude, Longitude, Data, Valor de Chla

## Click on a latitude/longitude to have the value for the product you want

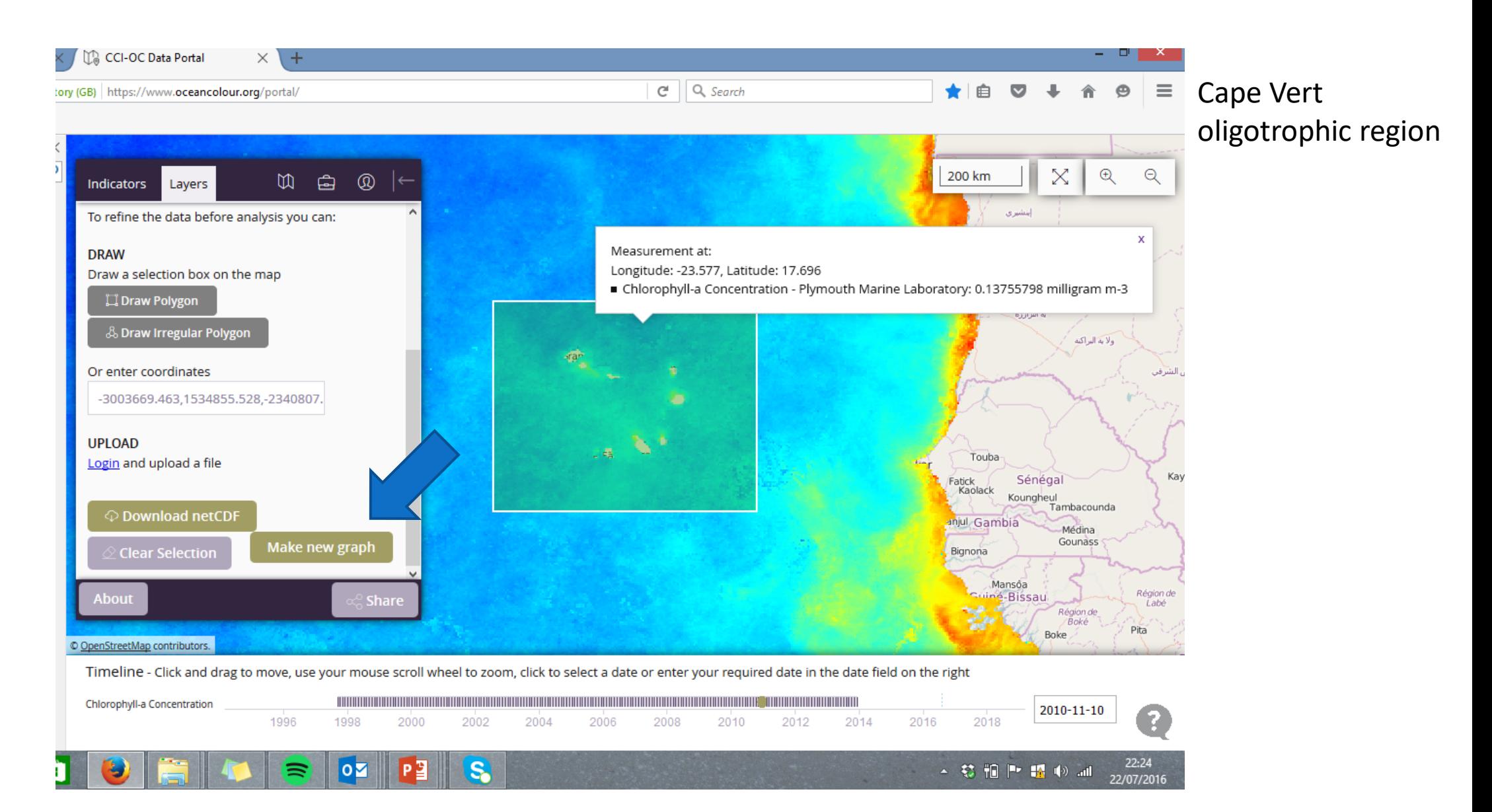

- Extrair uma série temporal de dados de Chla numa região do oceano à vossa escolha.
- ▶ Escolham uma área pequena, para o ficheiro resultante não ser demasiado pesado
- ▶ Escolham uma área apenas de oceano. Por ex: não escolham toda a região dos Açores incluindo as ilhas. O algoritmo iria interpretas as ilhas como "oceano".
- ▶ Não escolham uma área de costa incluindo a terra, pelos mesmos motivos
- ▶ Não escolham lagos ou estuários, dado que os algoritmos foram definidos para água do oceano e não águas doces ou estuarinas

### Cliquem no icon gráfico de barras. Escolham Draw poligon

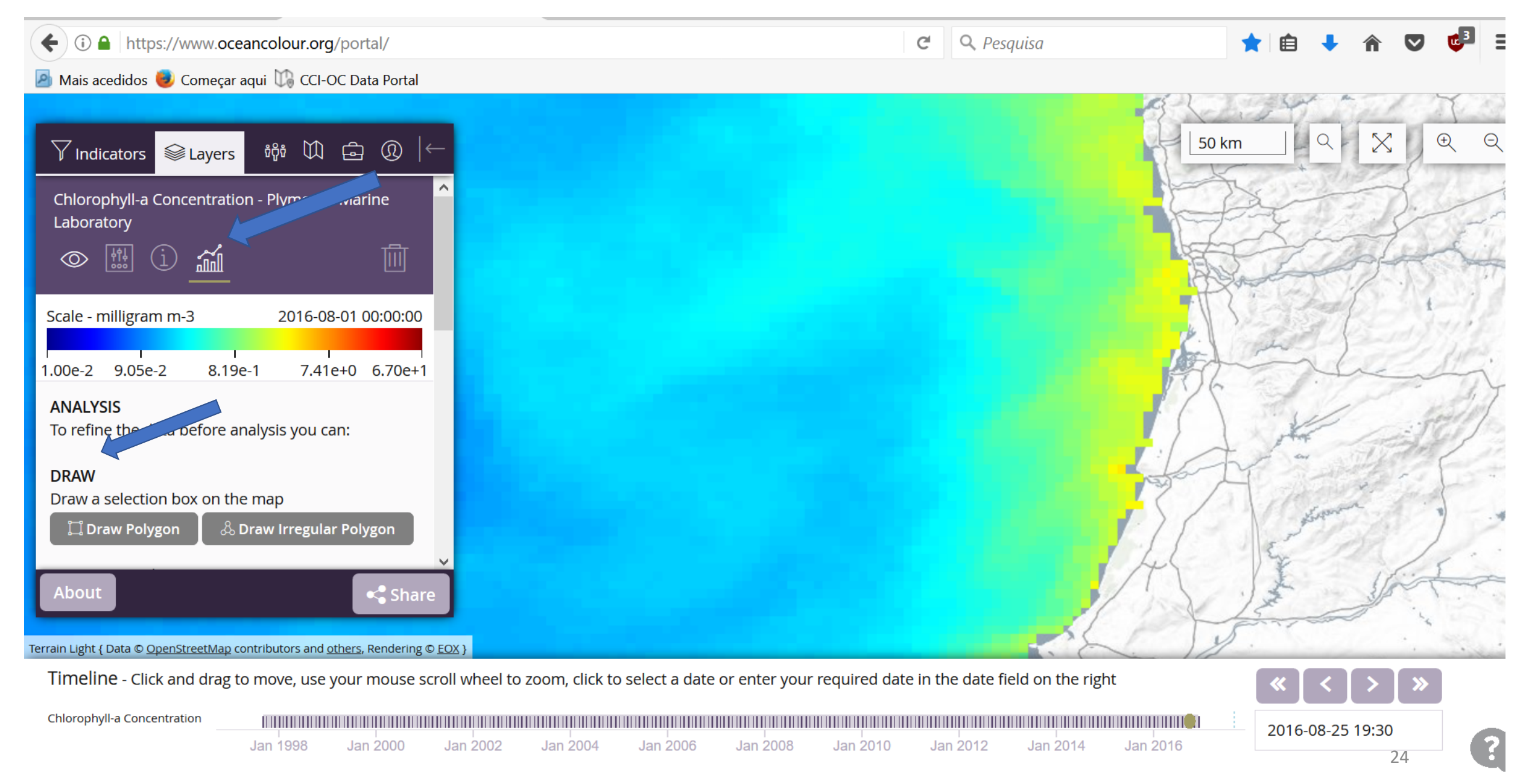

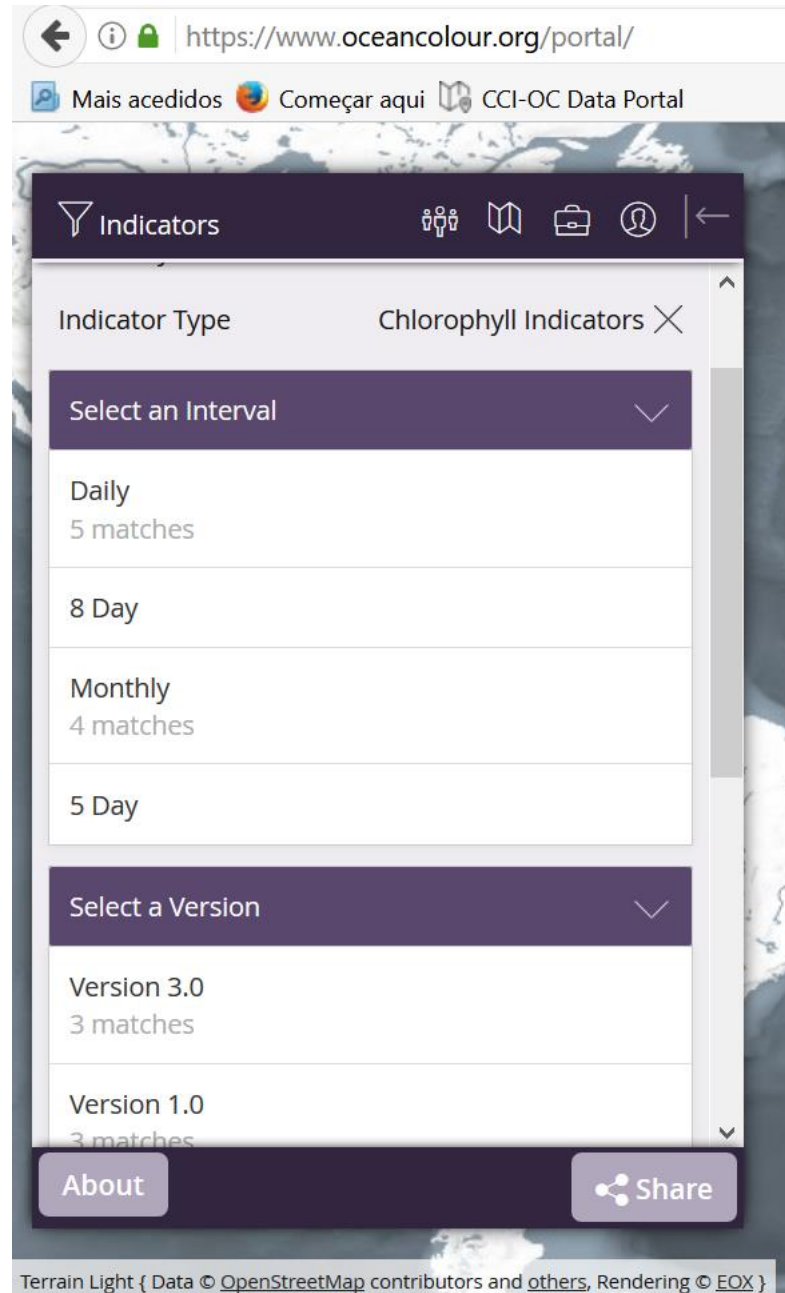

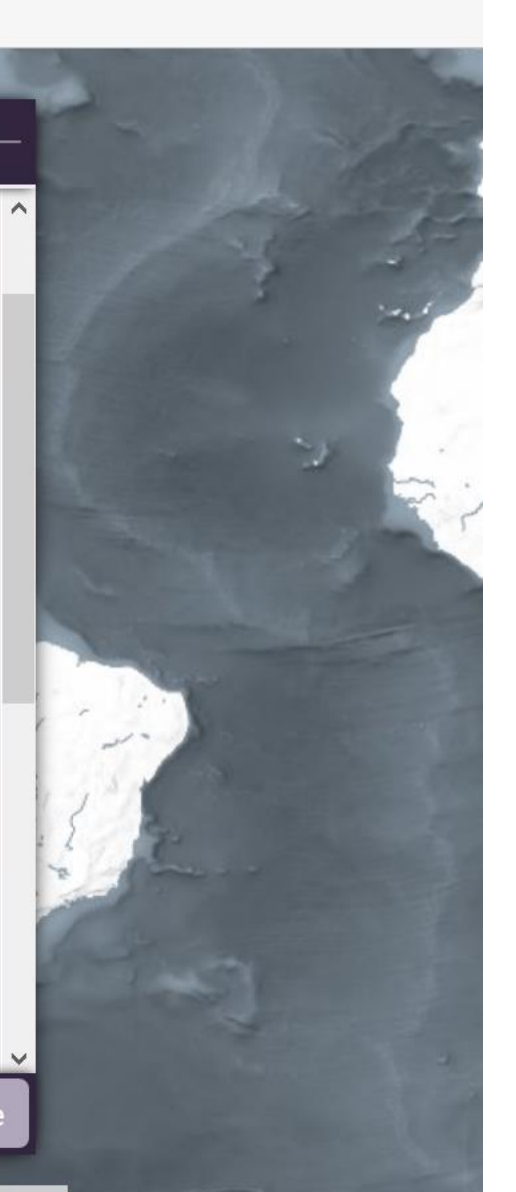

Aparece o menu para: Select the interval Select which version (there are several versions. You should use the most recent one. Select the spatial resolution

Off Porto, Portugal - Bounding Box: -10,063,40,611,-9,382,41,435 Monthly data

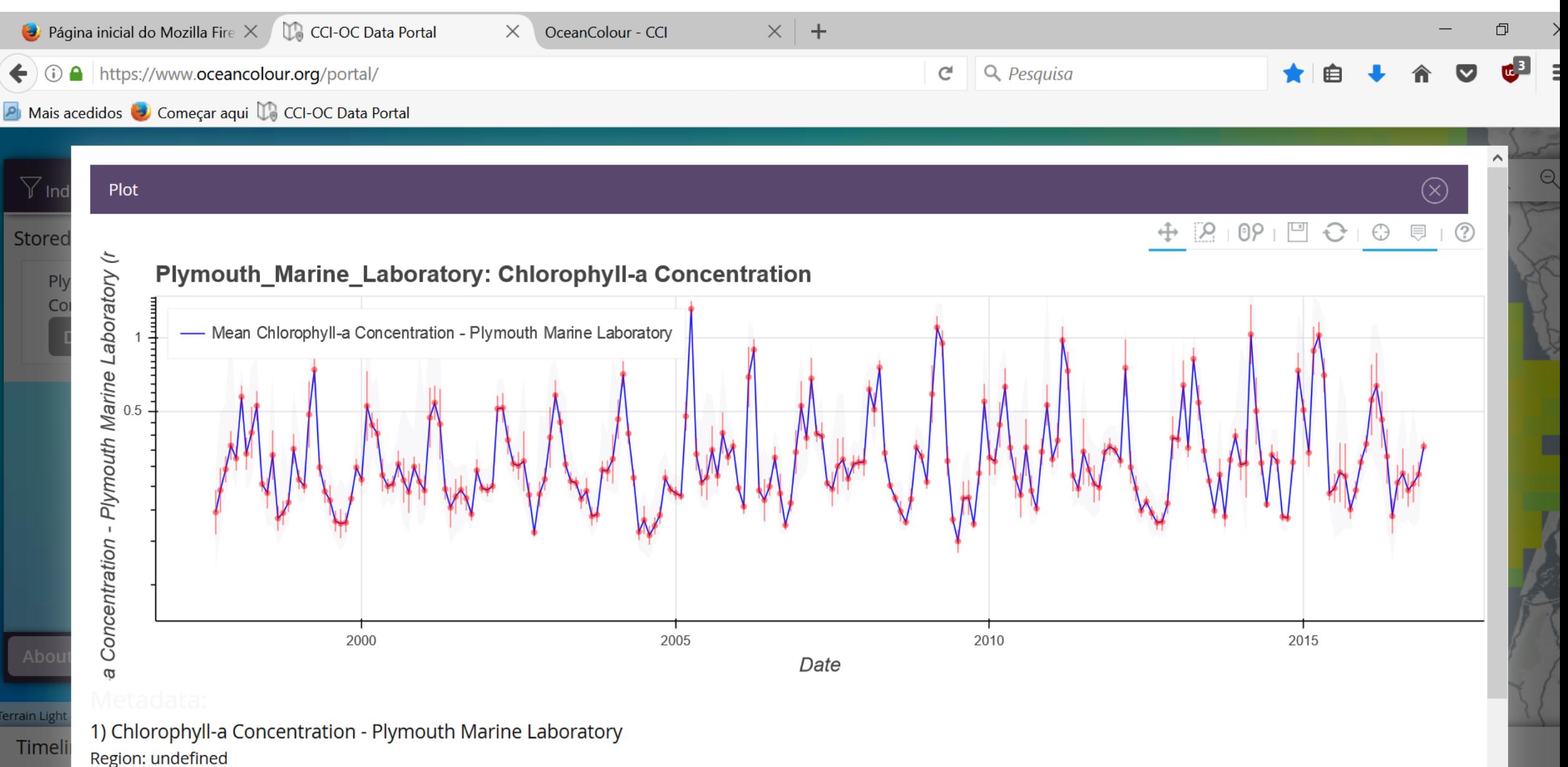

26

Confidence: undefined

Provider: Plymouth\_Marine\_Laboratory

 $\langle$ 

Chlorop

### Outro exemplo, Canhão da Nazaré: Bounding box, longitude, latitude, longitude, latitude -9.833,39.955,-9.042,40.169

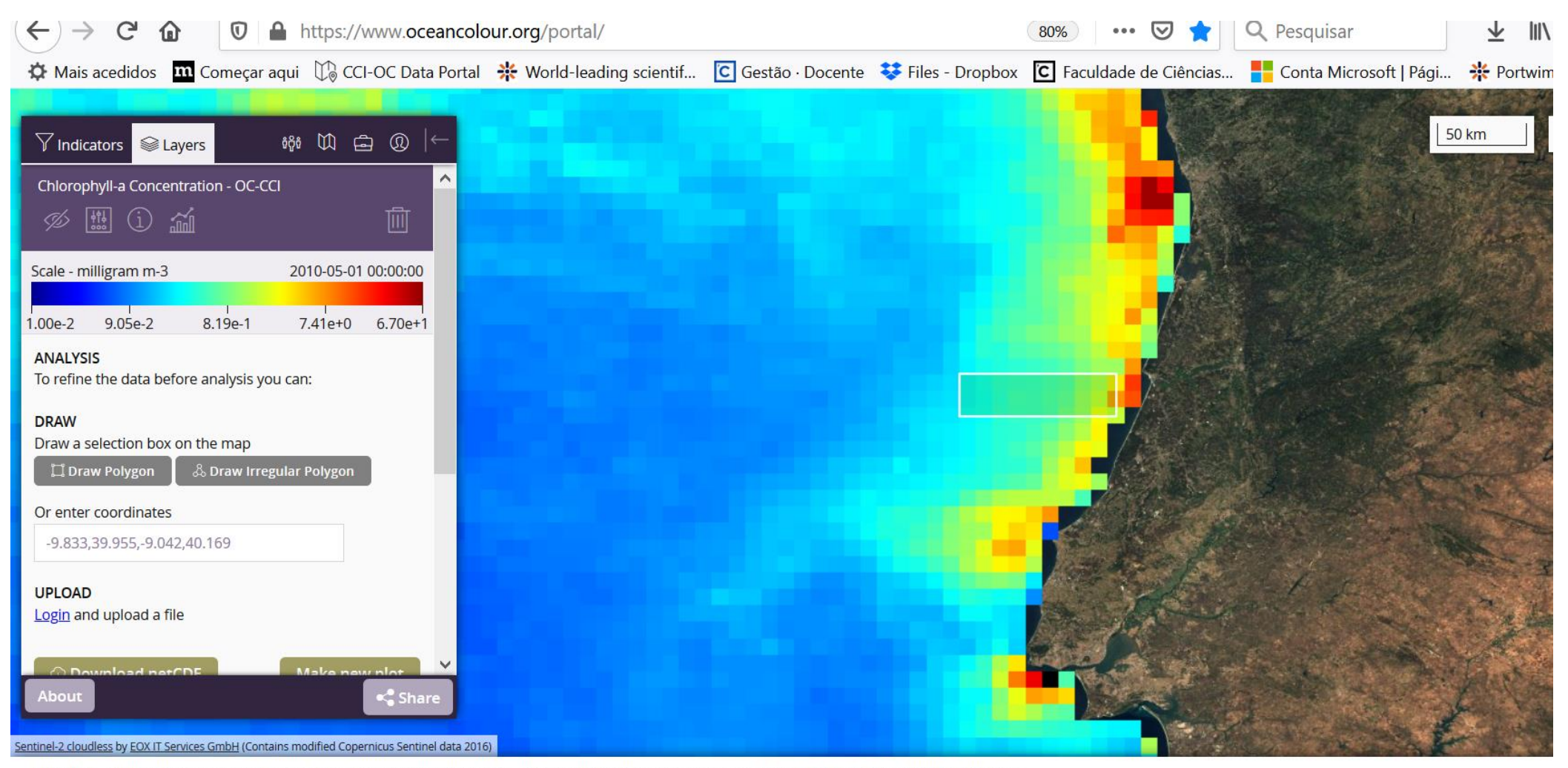

Timeline - Click and drag to move, use your mouse scroll wheel to zoom, click to select a date or enter your required date in the date field on the right

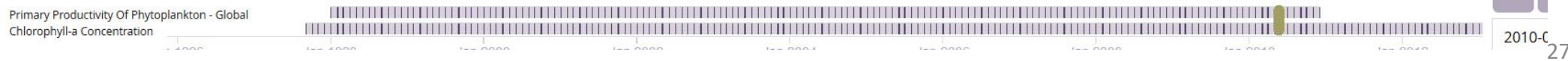

 $\alpha$ 

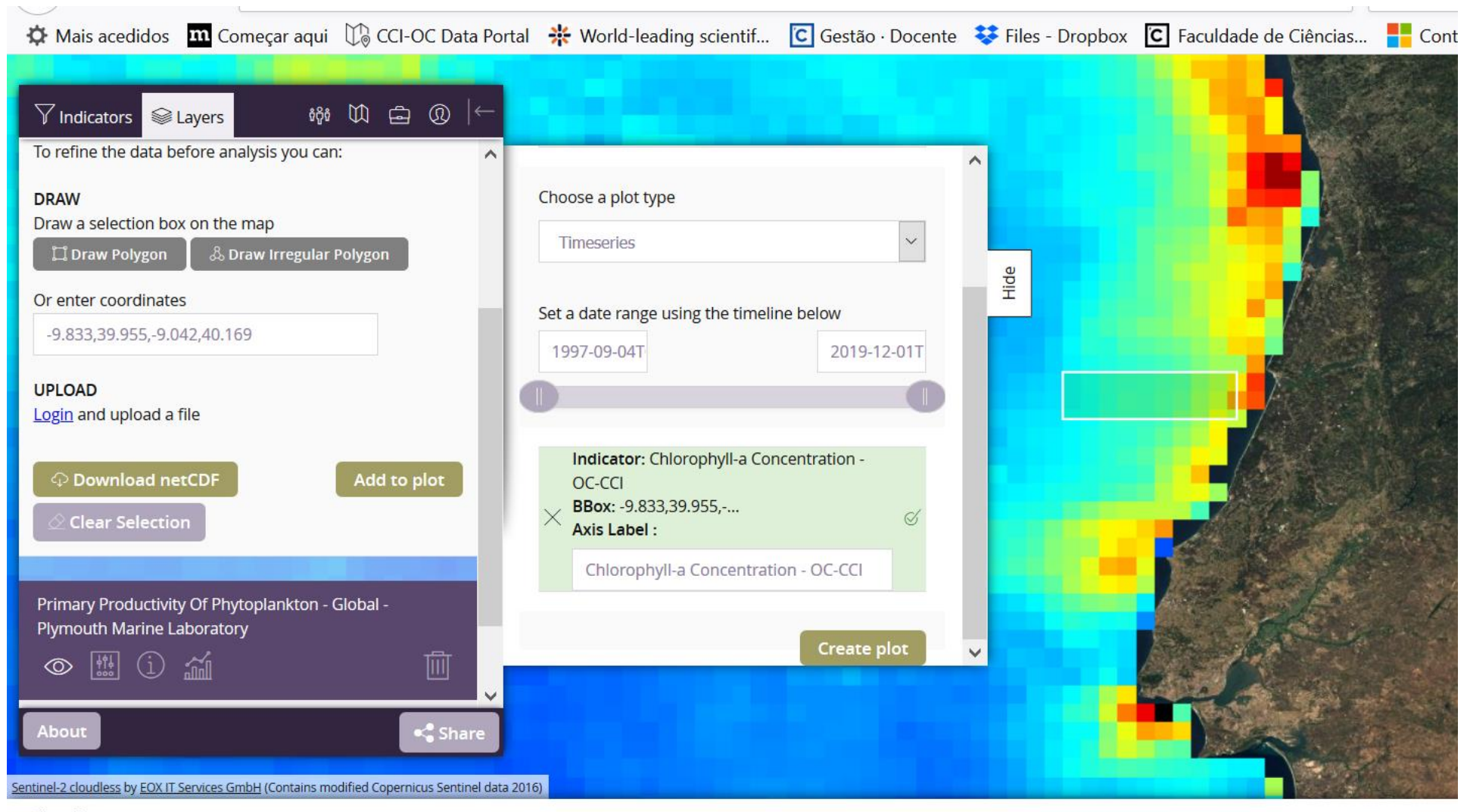

#### Timeline - Click and drag to move, use your mouse scroll wheel to zoom, click to select a date or enter your required date in the date field on the right

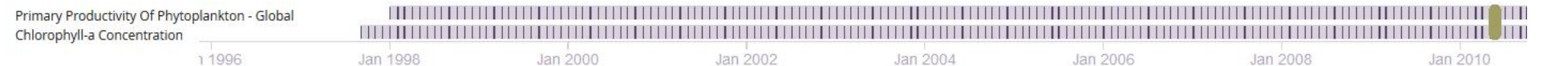

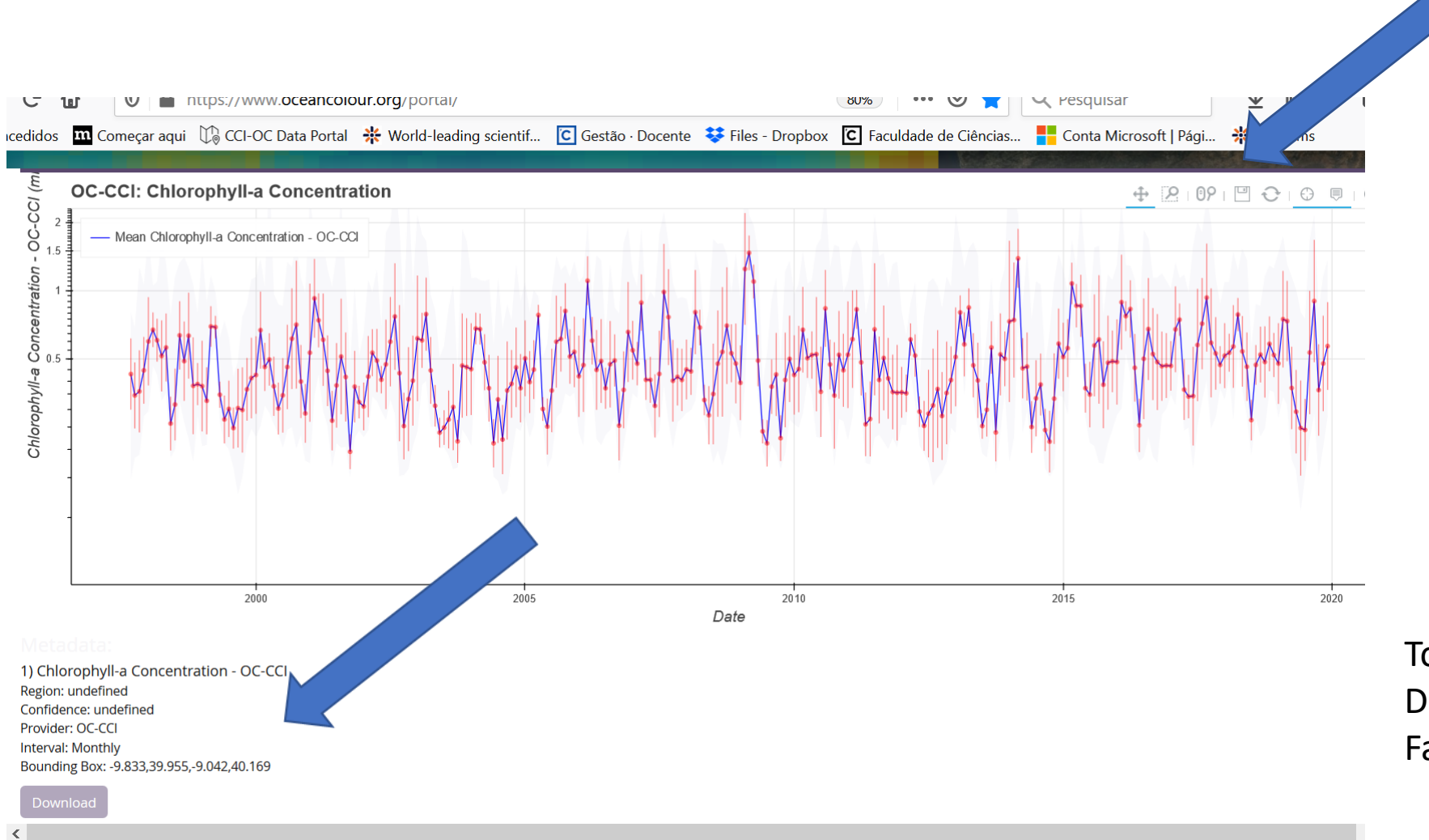

### Salvar como imagem E colocar no vosso ppt

Tomar nota das coordenadas Da bounding box. Fazer download: é um ficheiro csv

### Copiar a imagem obtida para o vosso ppt.

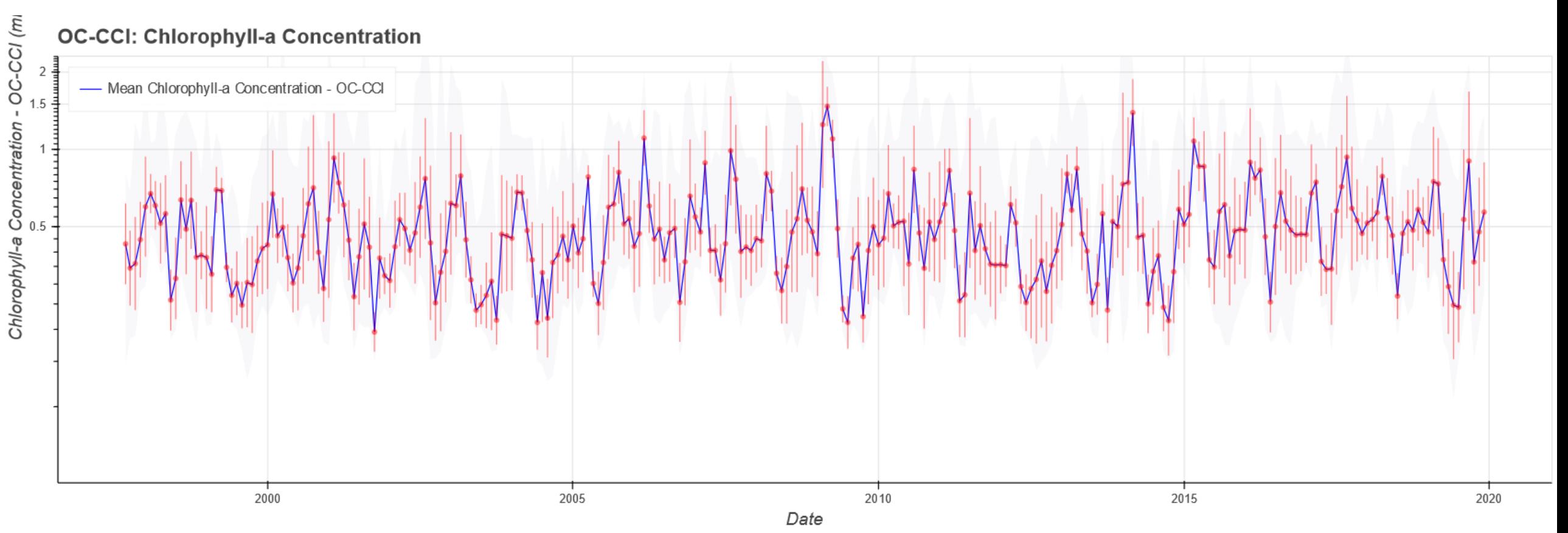

### Série temporal canhão da Nazaré, valores mensais

Para importar o ficheiro csv para excel. Não podem abrir o ficheiro no excel diretamente. Fazer Data, import data, e depois Defenir os intervalos para os dados virem arrumados em colunas. O menu dependa das versões do excel.

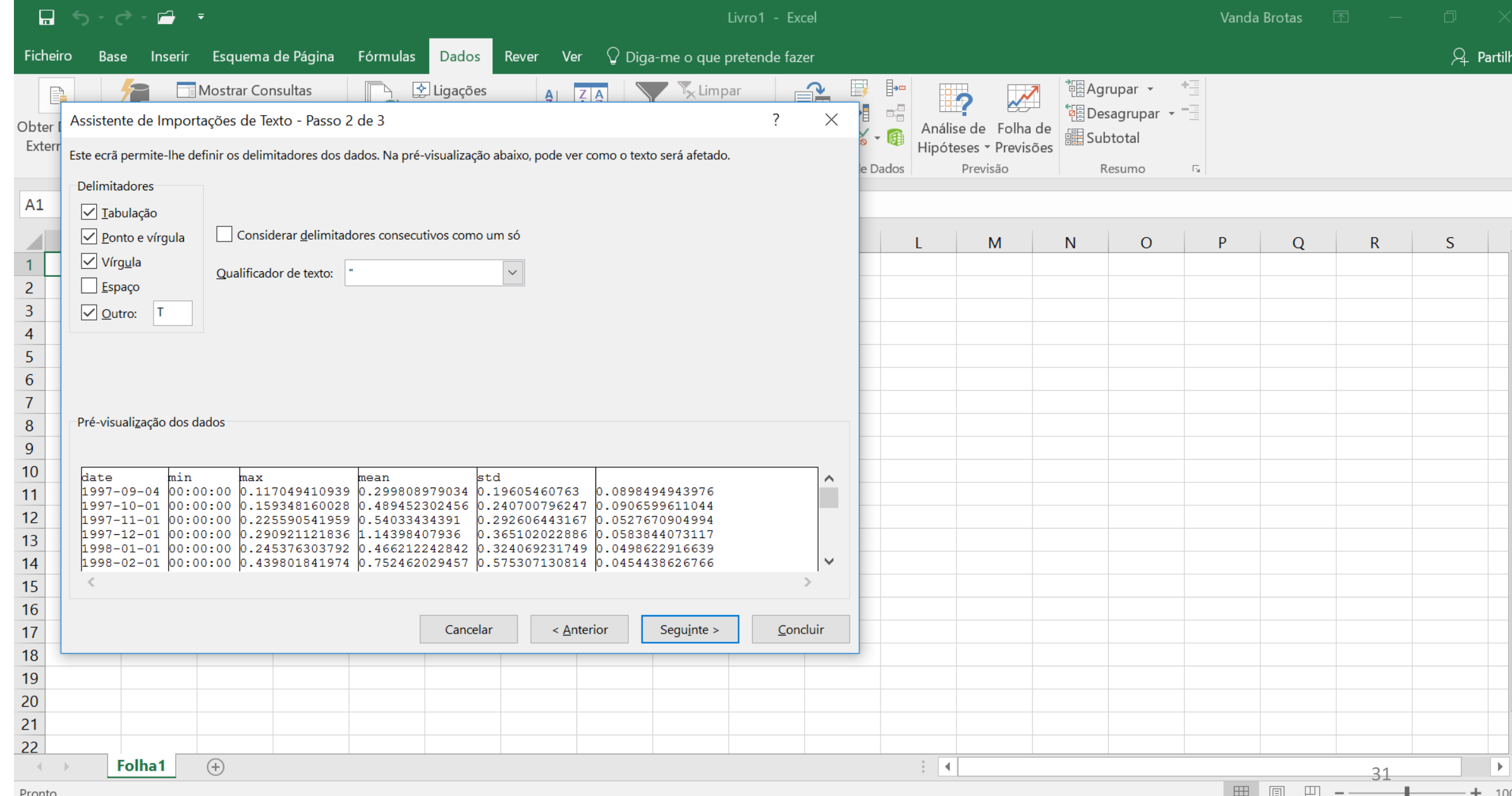

# Fazer o gráfico em excel, exemplo para a zona junto ao Porto

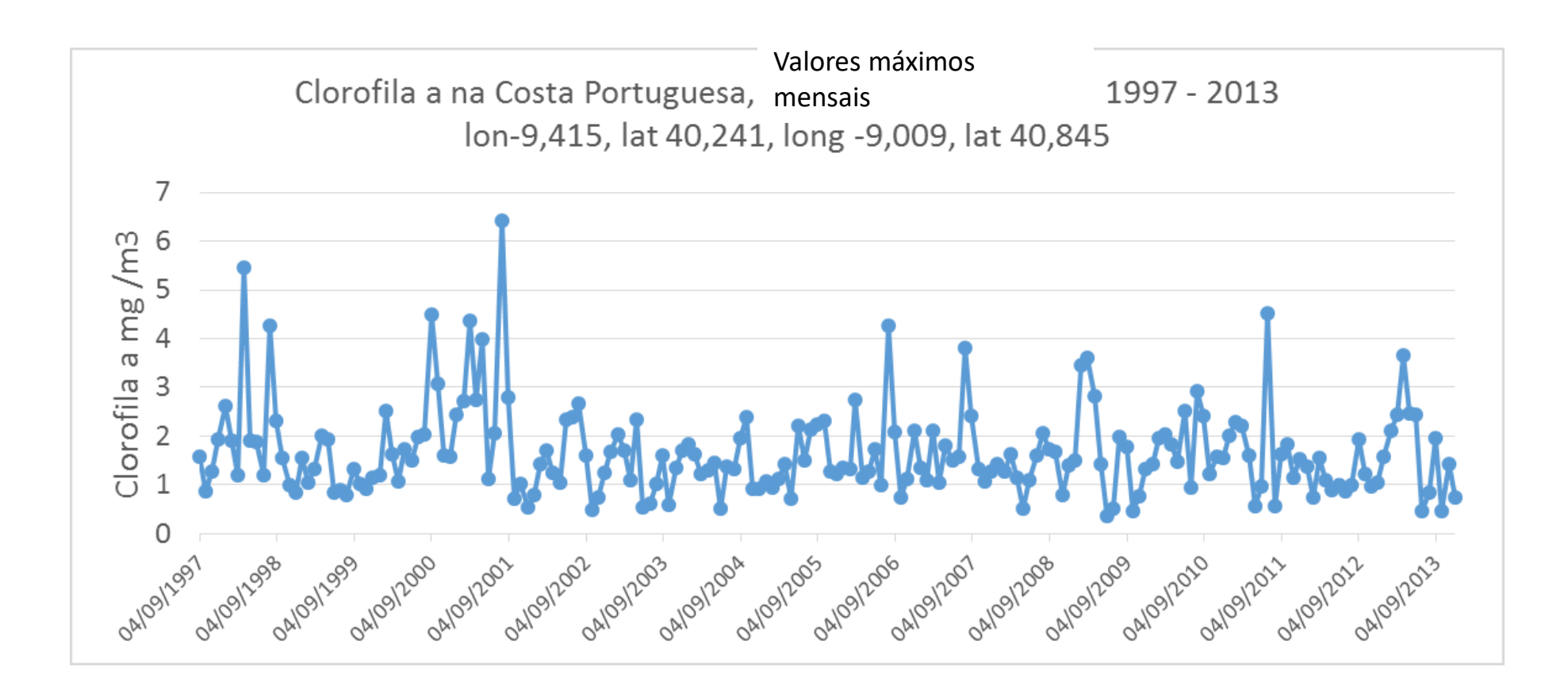

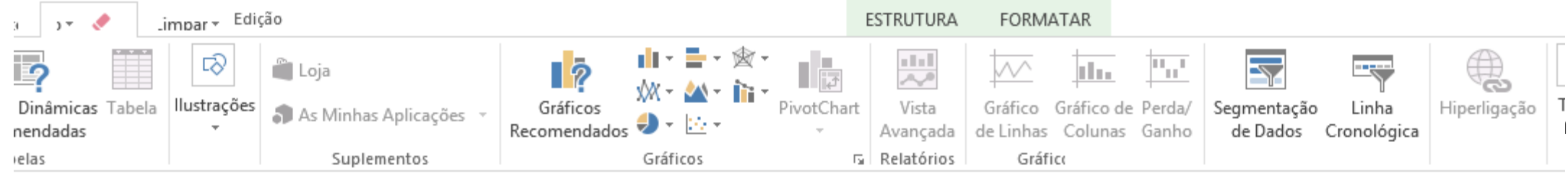

### Introduzir o desvio padrão

 $|\cdot| \times \checkmark$ 

 $f_x$ 

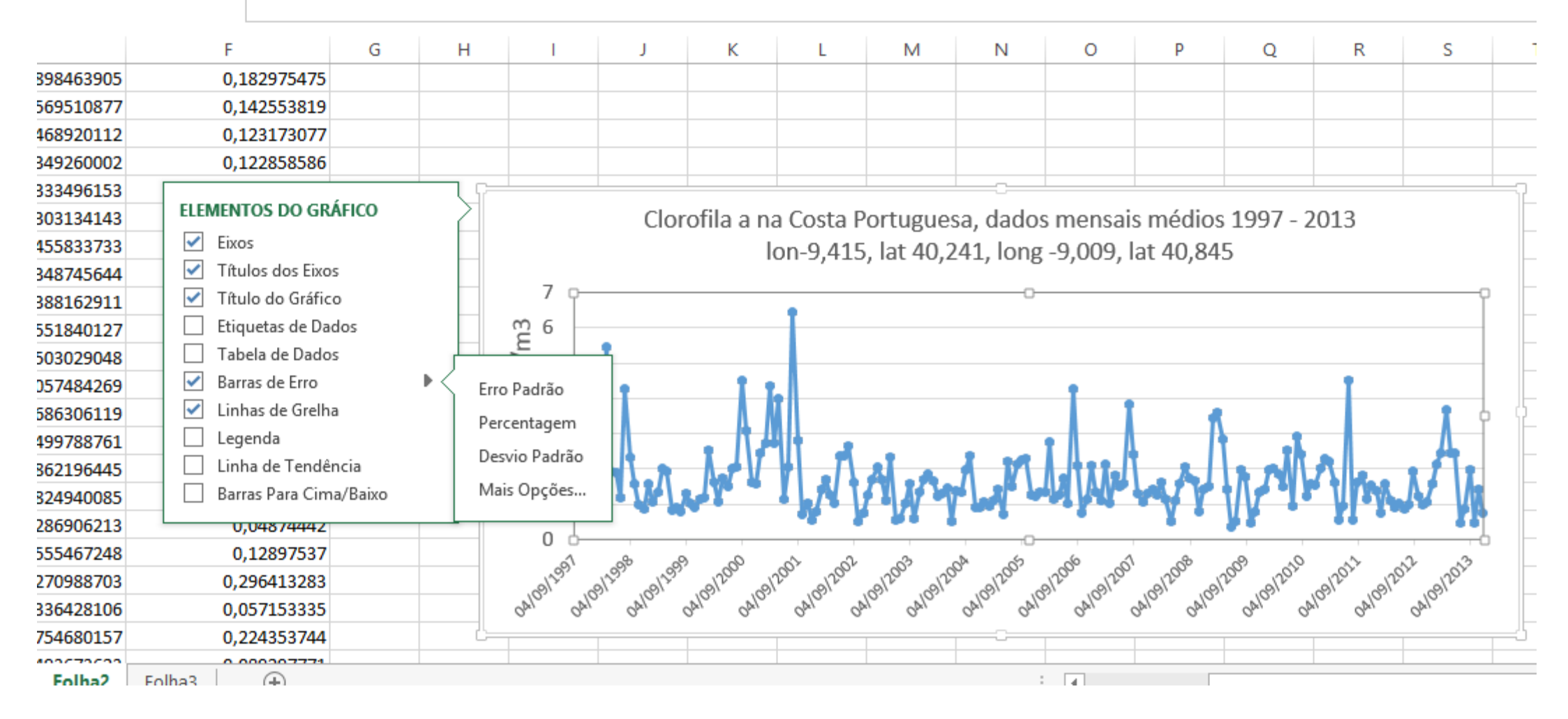

## Concluir o gráfico incluindo o desvio padrão Ultimo slide aula de 5 março 2020

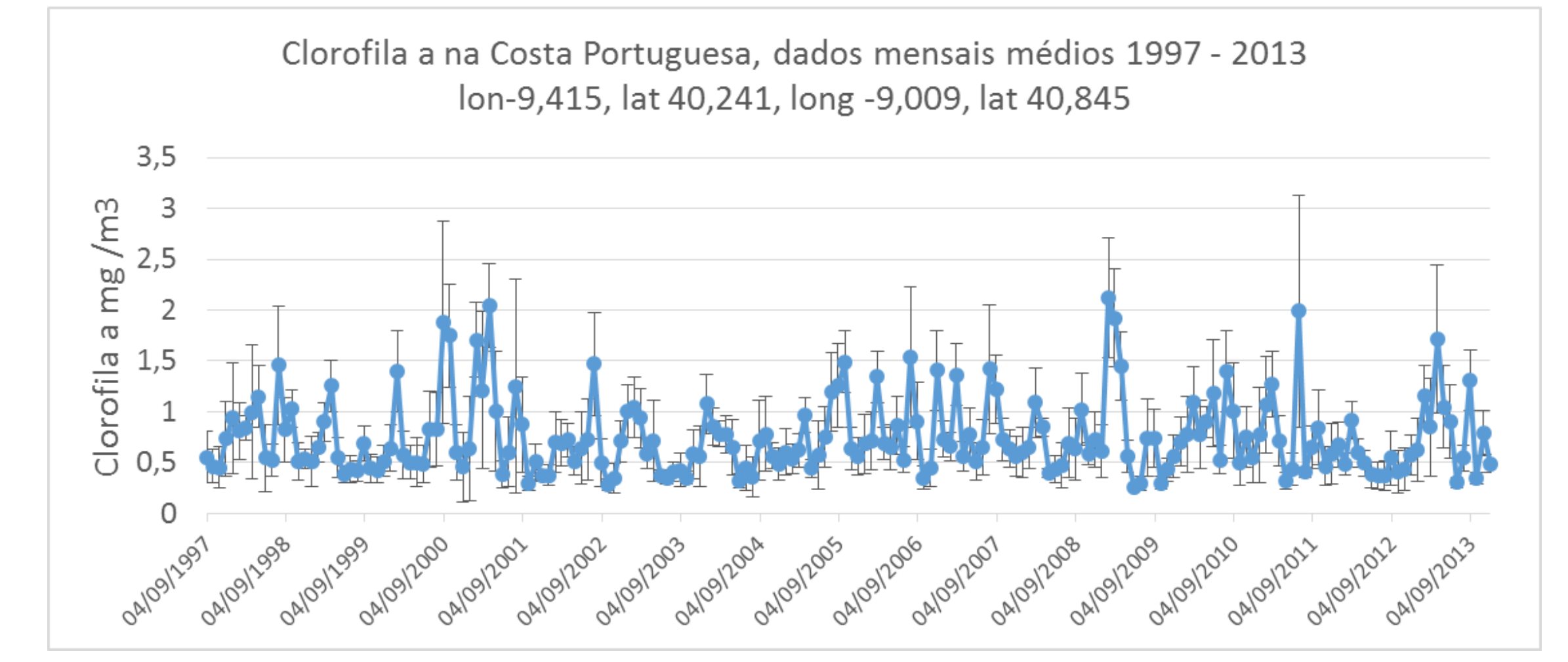

# Exercício 2 - continuação

- Comentários a fazer sobre os vossos dados:
- Qual o **valor médio** máximo e minimo. Nota: não são os valores da tabela das colunas máximo e minimo, mas sim os valores máx e min da coluna da "mean"
- Faça a descrição das figuras. Qual o mês/meses com maior biomassa?
- Variação sazonal é evidente? Ou há grande variabilidade nos dados? Explicar o porquê, relacionando com os conhecimentos adquiridos nas aulas teóricas
- O ciclo sazonal é regular?
- Comente a variabilidade inter-anual. Quais os anos com maior biomassa e quais os anos com menor biomassa?

# Gráfico idêntico, outro exemplo, mas + offshore

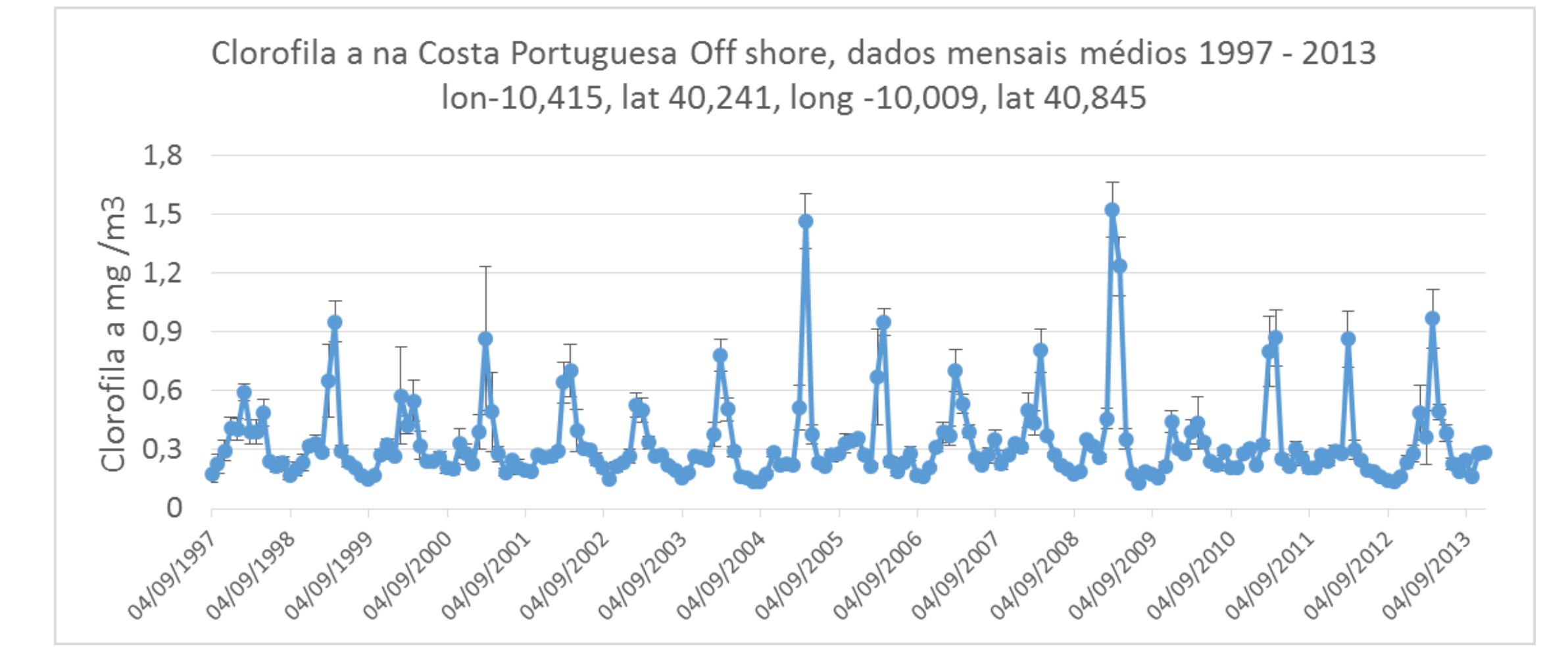

## Objetivo Exercício 3:

A - Perceber a relação entre as reflectancias na banda do azul e do verde

## Base teórica: ver aula dia 5 Março e ver os 2 slides seguintes

### 3º Exercício

A) Perceber a relação entre as reflectancias na banda do azul e do verde

▶ B) Fazer um gráfico com os valores de Produção Primária, para a zona escolhida. Perceber a relação com a Chla. Comparar a sazonalidade

## Exercicio 3. Reflectancias

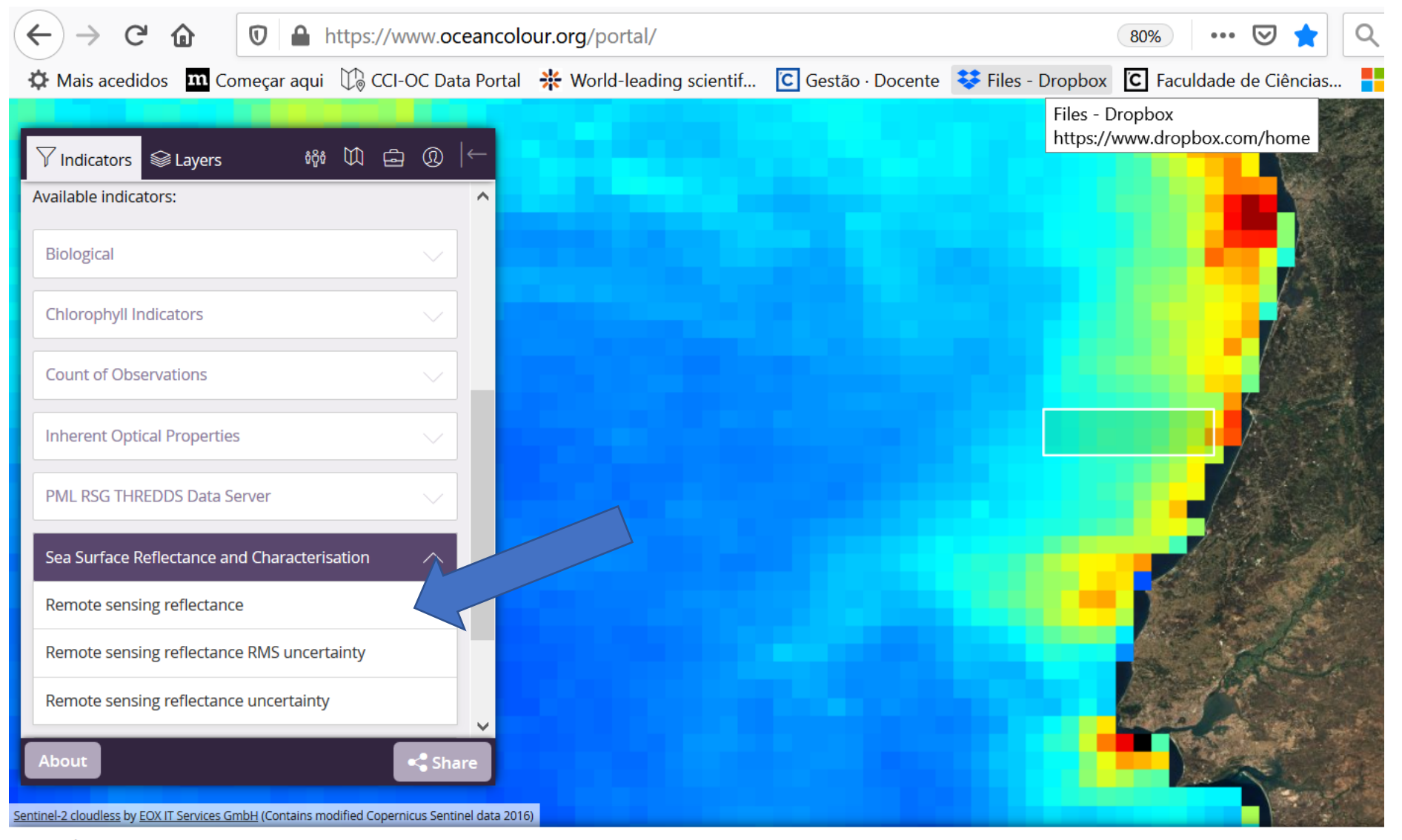

No menu Indicators Escolher Sea Surface Reflectance And Characterisatiom E Remote sensing reflectance

Timeline - Click and drag to move, use your mouse scroll wheel to zoom, click to select a date or enter your required date in the date field on the right

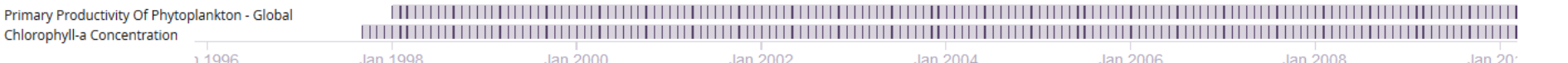

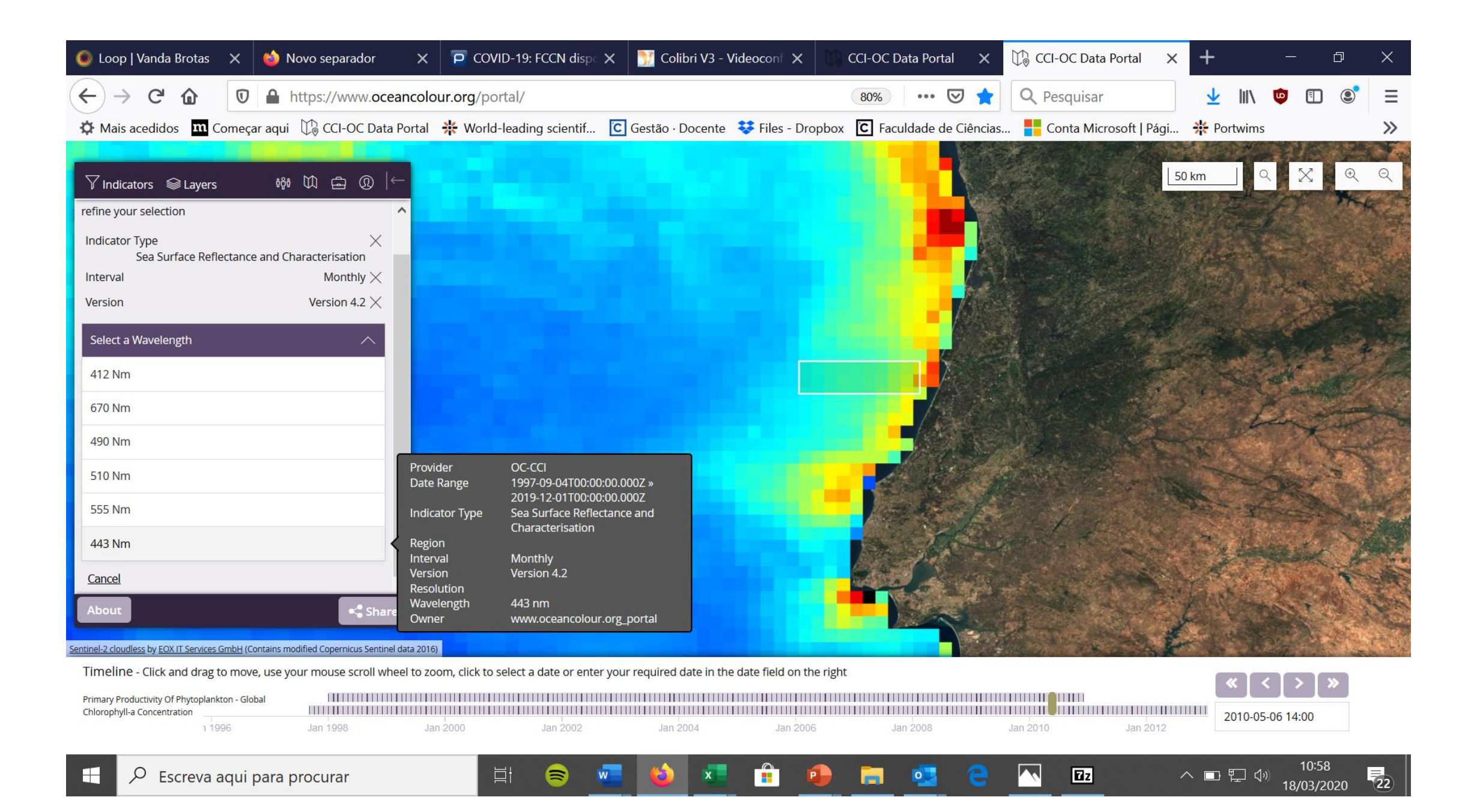

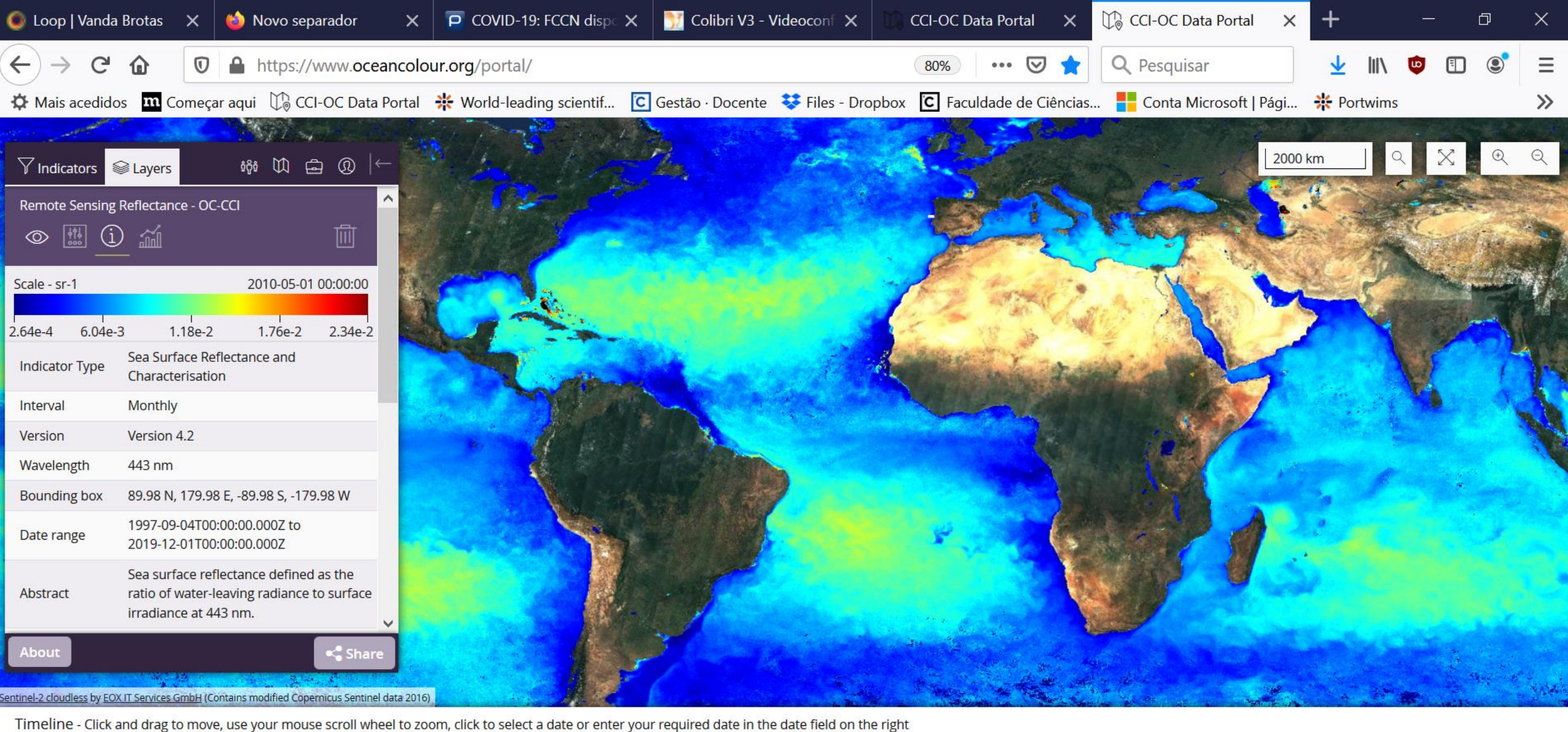

**E ATRICE FITALE E DE L'ALGUER TENERE DE L'ALGUER**  $\ll$ Primary Productivity Of Phytoplankton - Global FI KURBAR SURBAS SAURUS SAGI a saaska skaaga asaasaa asasaa saa l 1162 523133 2333 33 1 235 336 33 236 337 <u>mmm mmmmmmmm</u> Chlorophyll-a Concentration  $\Box$ Remote Sensing Reflectance 2010-05-06 14:00 11996 Jan 1998 Jan 2000 Jan 2002 Jan 2004 Jan 2006 Jan 2008 Jan 2010 Jan 2012 11:02

耳

a

Ĥ

**CONTRACTOR** 

K

 $\boxed{z_2}$ 

入口口令

 $\overline{\mathbb{Z}}_2$ 

18/03/2020

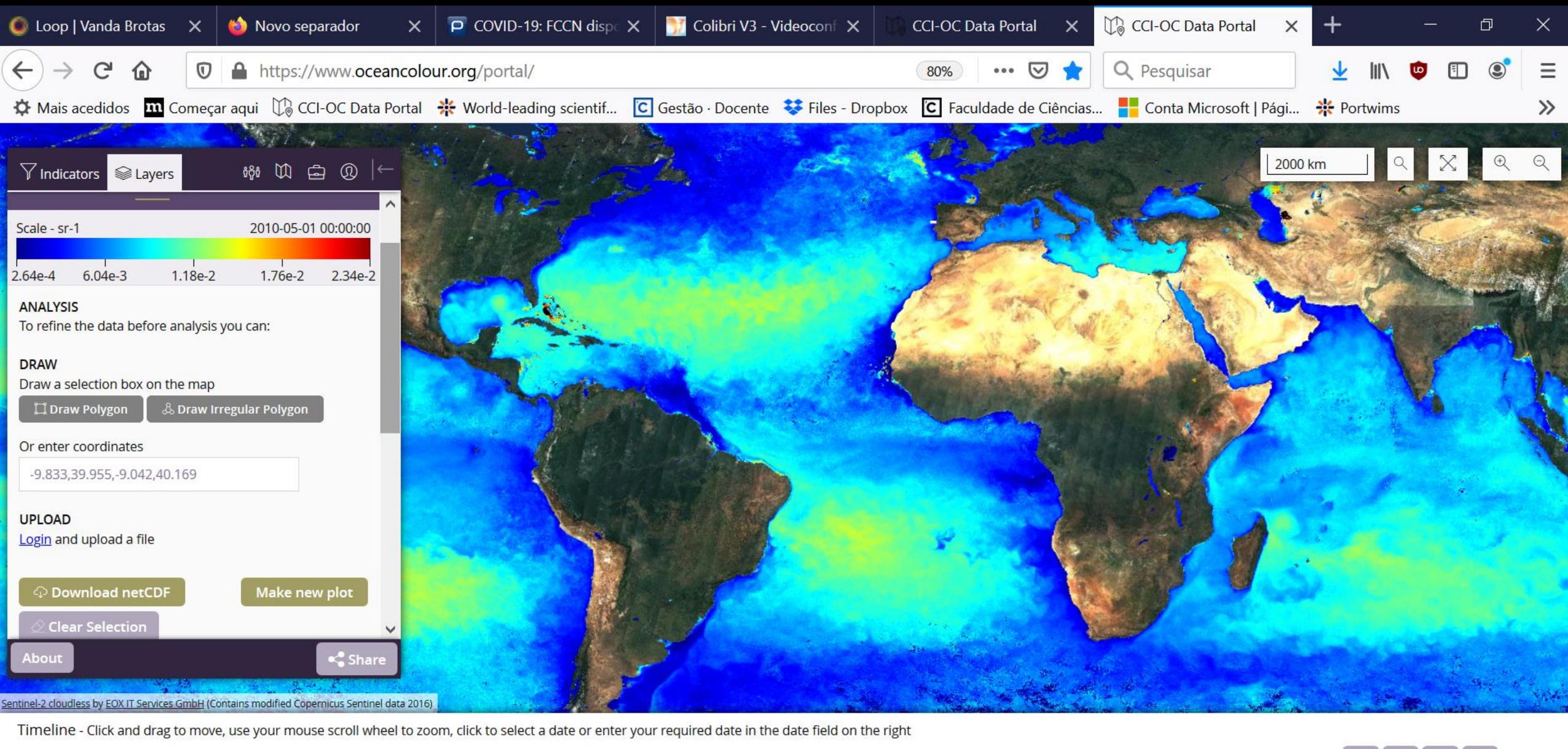

Primary Productivity Of Phytoplankton - Global A SA BAGALAR SHAHARA TA SHAHARA TA SHAHARA TA SHAHARA TA SHAHARA TA SHAHARA TA SHAHARA TA SHAHARA TA SHAHARA T i i i i i Chlorophyll-a Concentration Remote Sensing Reflectance 2010-05-06 14:00 11996 Jan 1998 Jan 2000 Jan 2002 Jan 2004 **Jan 2008** Jan 2010 Jan 2006 Jan 2012

<u>ii</u>

πz

ヘ■ロ()

 $\overline{z_2}$ 

18/03/2020

Voltar ao menu Indicators. Mantem-se o mesmo poligono

Fazer Make New Plot

Repetir o procedimento que fizeram, guardar esta figura, fazer download dos dados, importer o csv para o excel, colocar numa coluna identificada como Rrs 443nm

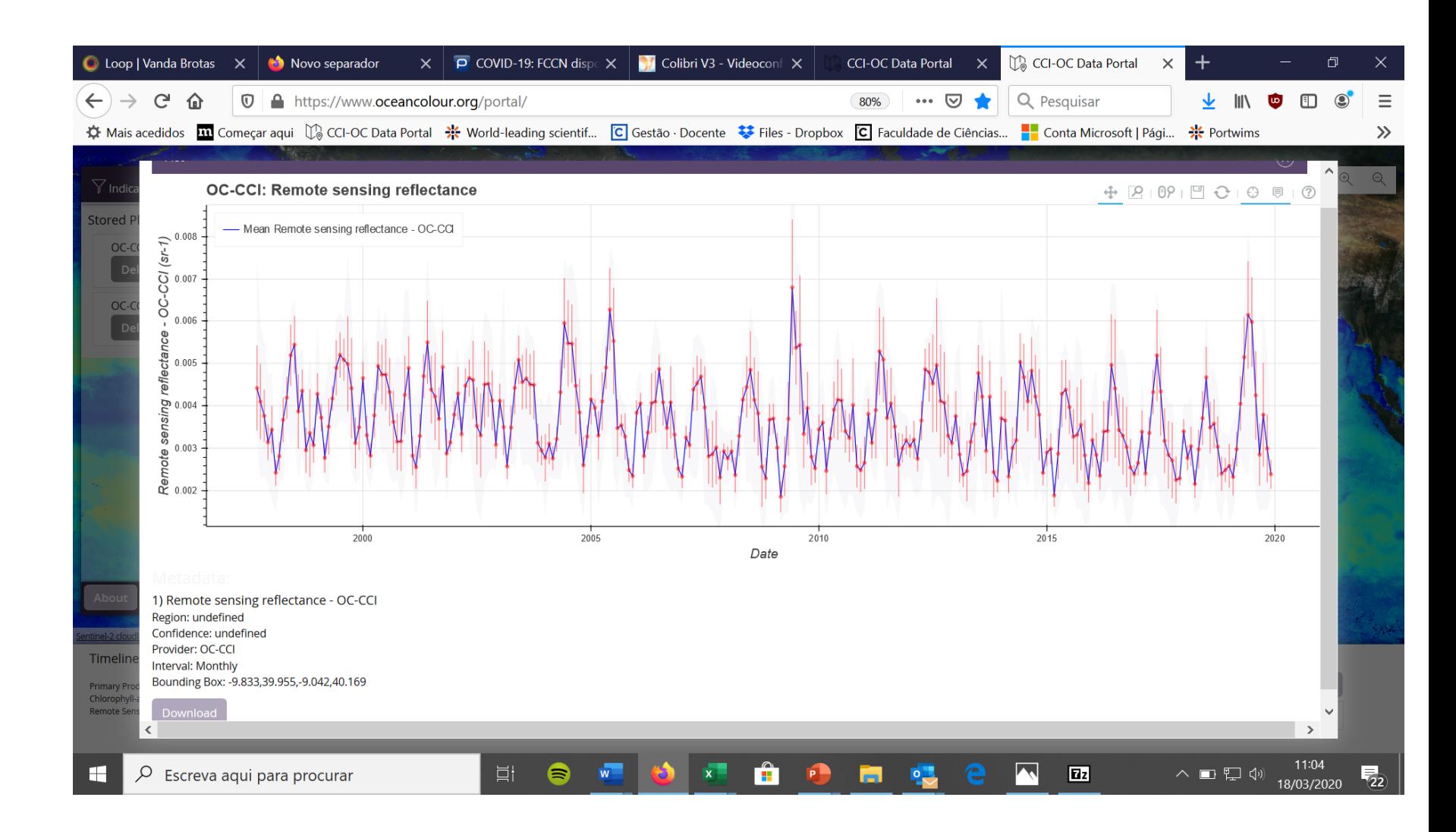

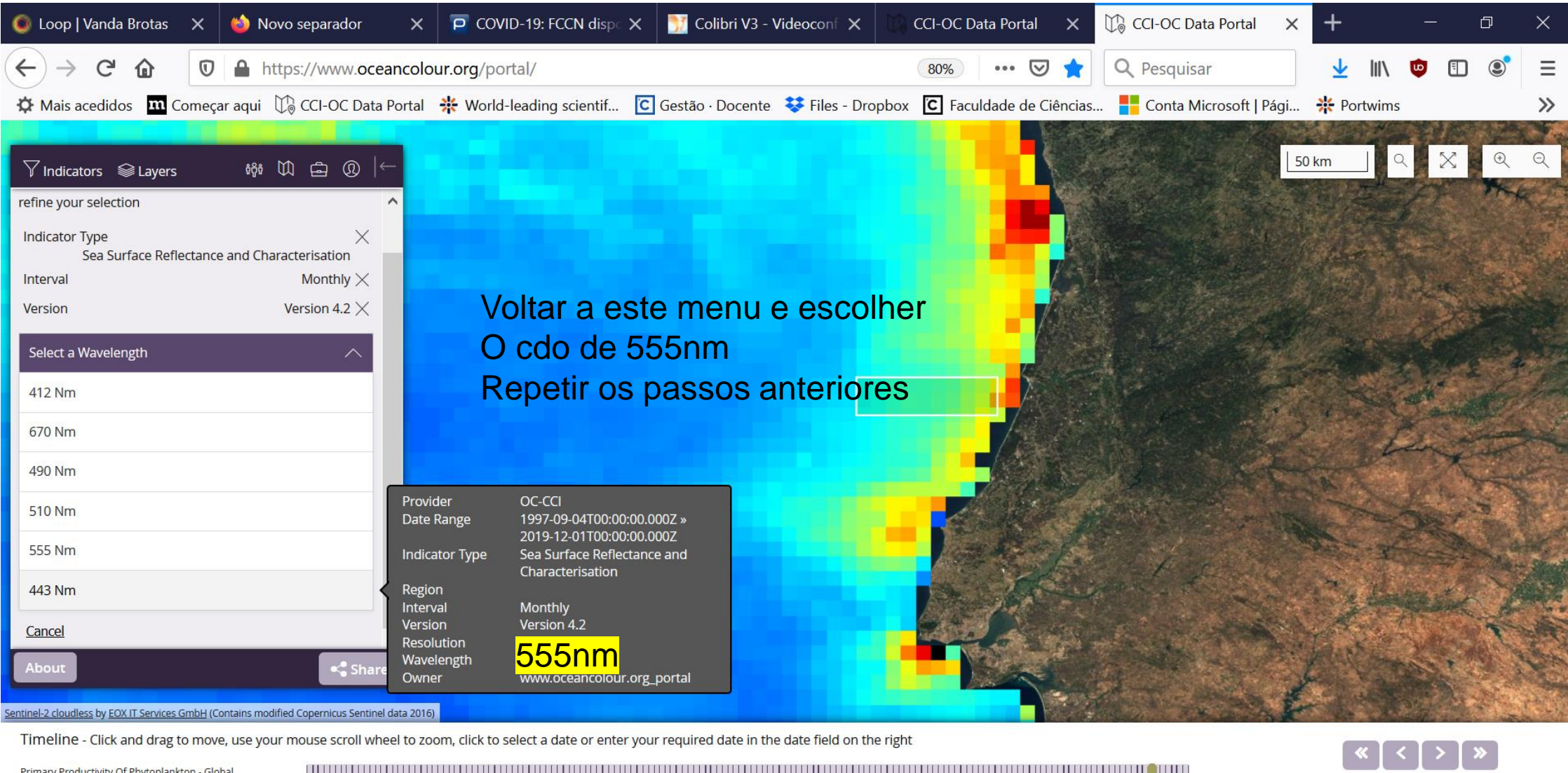

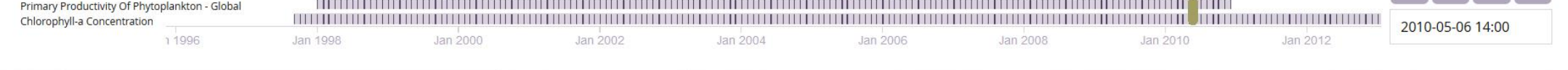

89

耳

≘

10:58

18/03/2020

 $\overline{z}_{2}$ 

ヘ■ロ()

 $\boxed{22}$ 

### A partir dos dados de reflectancia a 443nm e 555nm, fazer um gráfico deste tipo

Exemplo dos valores das reflectancias para a zona da Madeira

> Valores de reflectancia Obtidos para a mesma Área perto da Madeira

RRS 443 – banda azul RRS 555 – banda verde

RRS 443, varia Sazonalmente, RRS 443 > quanto < é A Clorofila

RRS 555 – a sua Variabilidade é quase Nula Só alterando a escala é

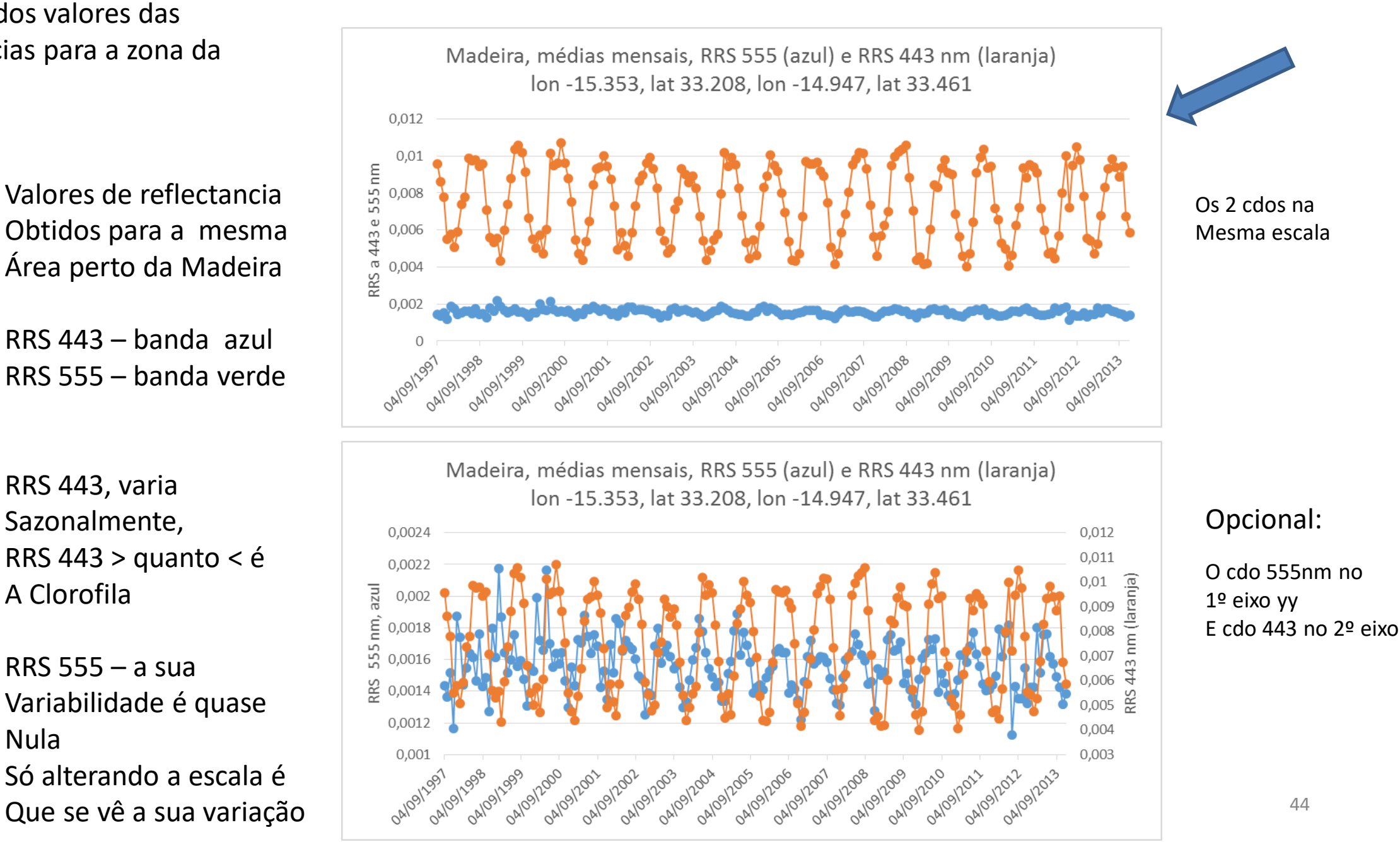

Base teórica para o Exercício 3. B) Produção Primária, como é estimada?

- O modelo utilizado para calcular a Produção Primária (PP), usa 1) os dados de Chla, 2) dados de radiação luminosa ao longo do perfil vertical da coluna de água e 3) os parametros da curva Fotossintese – Radiação Luminosa (da qual falei na aula de dia 17-3 para os ecossistemas terrestres. O modelo da curva é identico para os organismos marinhos, ver figura),
- ou seja, Pmax-valor máximo de PP para uma comunidade
- E  $α$  declive inicial da curva.
- Ver aula T de 5 março.

#### 3º Exercício

- A) Perceber a relação entre as reflectancias na banda do azul e do verde
- ▶ B) Fazer um gráfico com os valores de Produção Primária, para a zona escolhida. Perceber a relação com a Chla. Comparar a sazonalidade

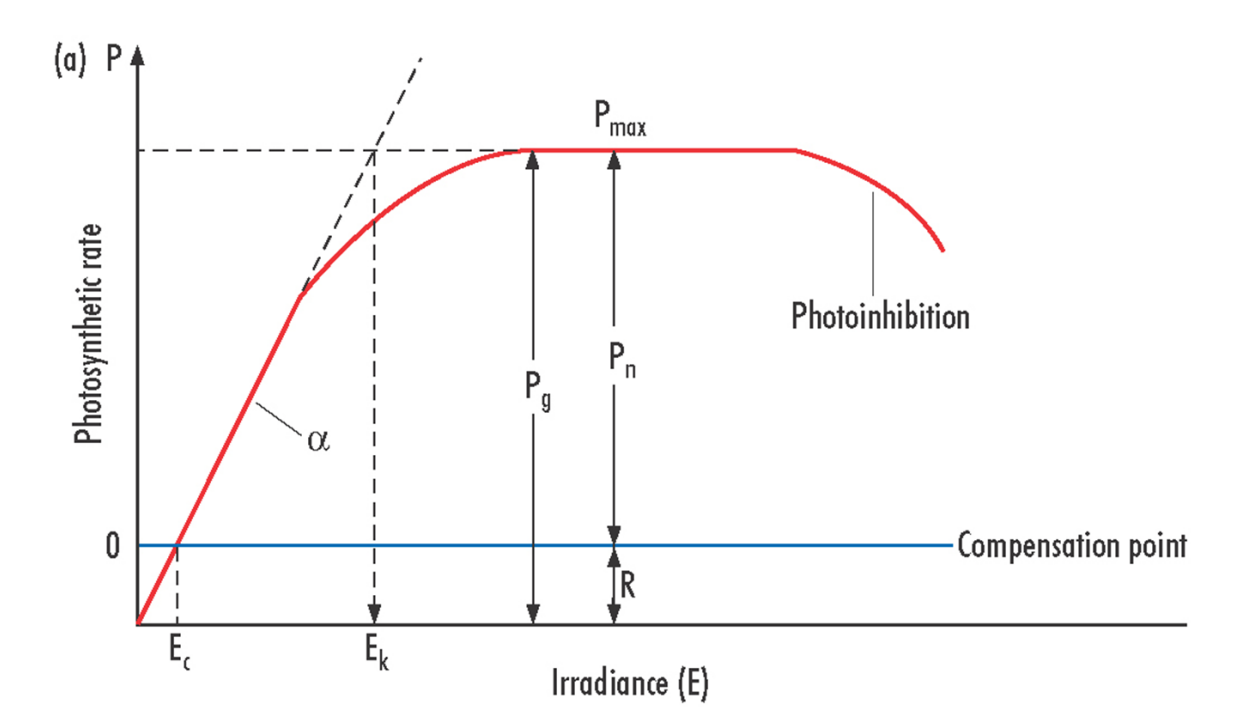

# Valores de Produção Primária

- Voltar aos Indicators
- Clicar no Biological, aparece Primary

Producitivity of Phytoplankton, clicar

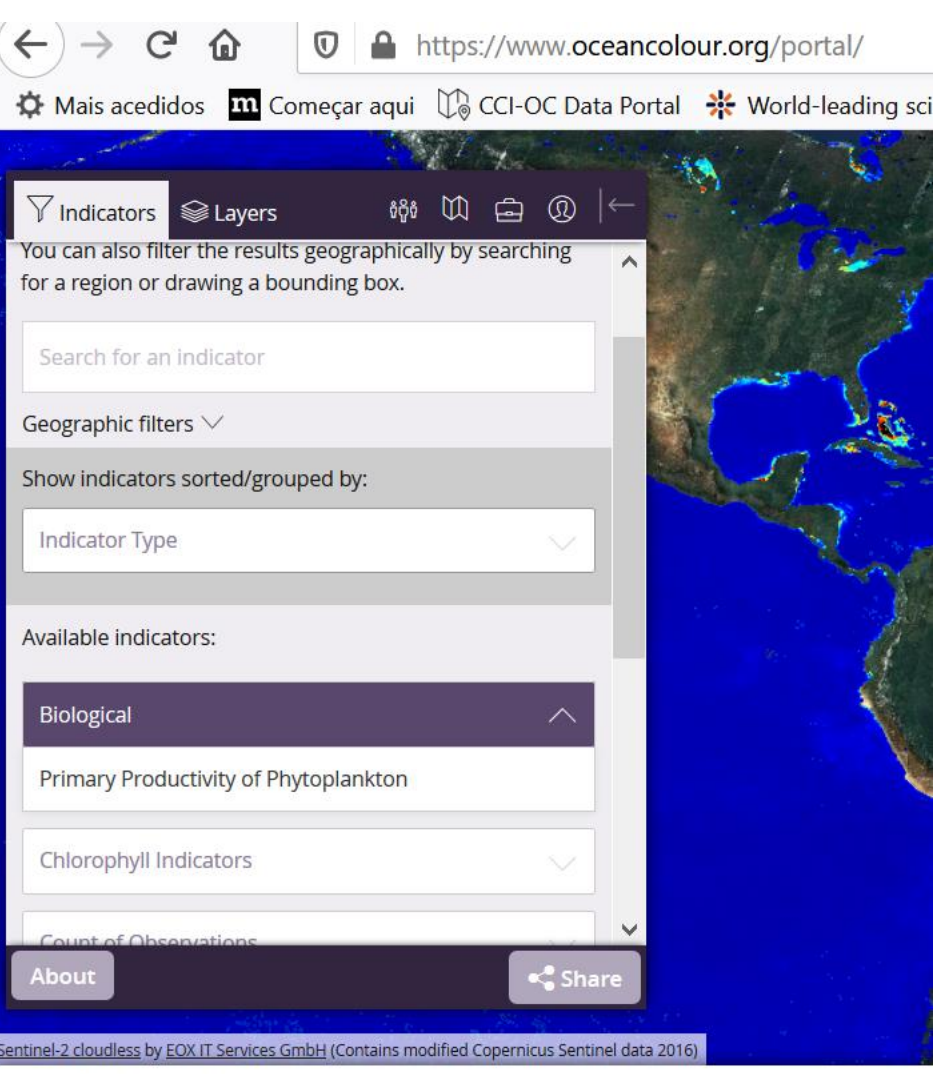

Timeline - Click and drag to move, use your mouse scroll wheel to zoom, click to select a date

Primary Productivity Of Phytoplankton - Global Chlorophyll-a Concentration **Remote Sensing Reflectance** 

46<u>TO DE LETTE DE LETTE DE LA PROPER DE LA PORTUNITA DE LA PORTUNITA DE LA PORTUNITA DE LA PORTUNITA DE LA PORTUN</u>

# Produtividade Primária

• A série temporal Acaba em 2011, Ver barra de tempo Na base da página Assim, redefinir o Periodo de tempo: 1997-2011

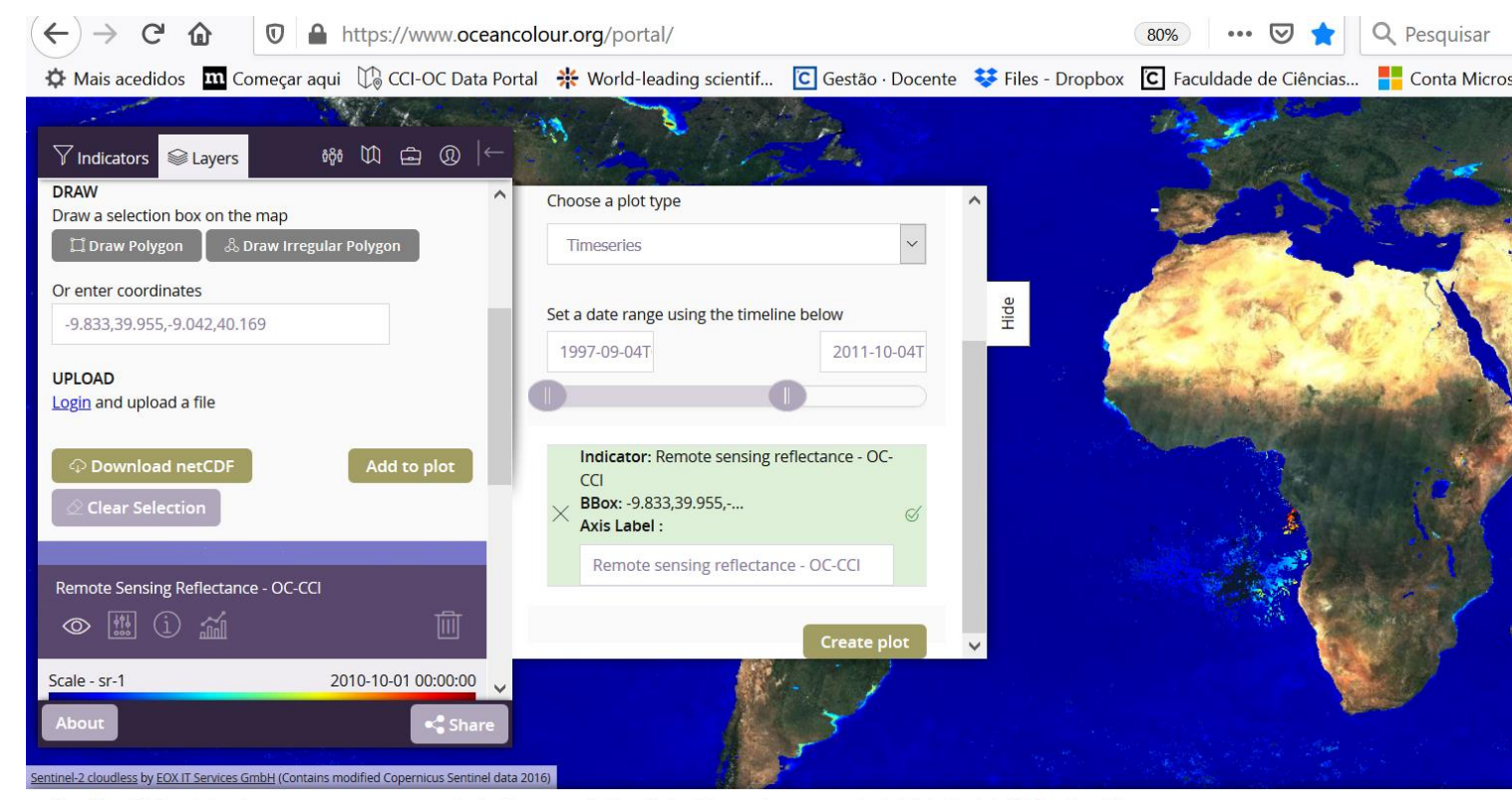

Timeline - Click and drag to move, use your mouse scroll wheel to zoom, click to select a date or enter your required date in the date field on the right

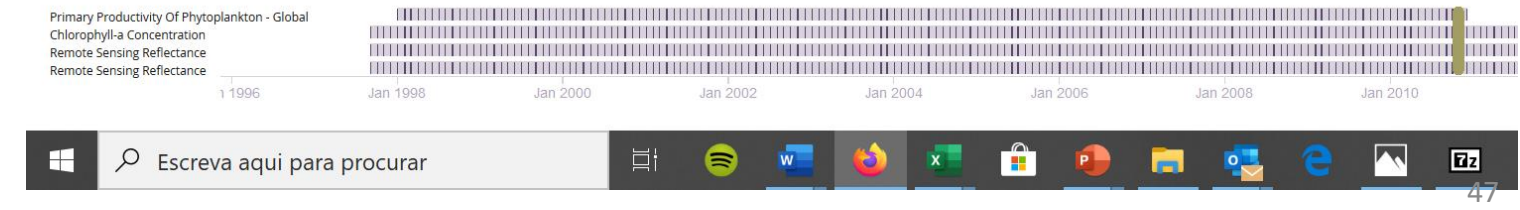

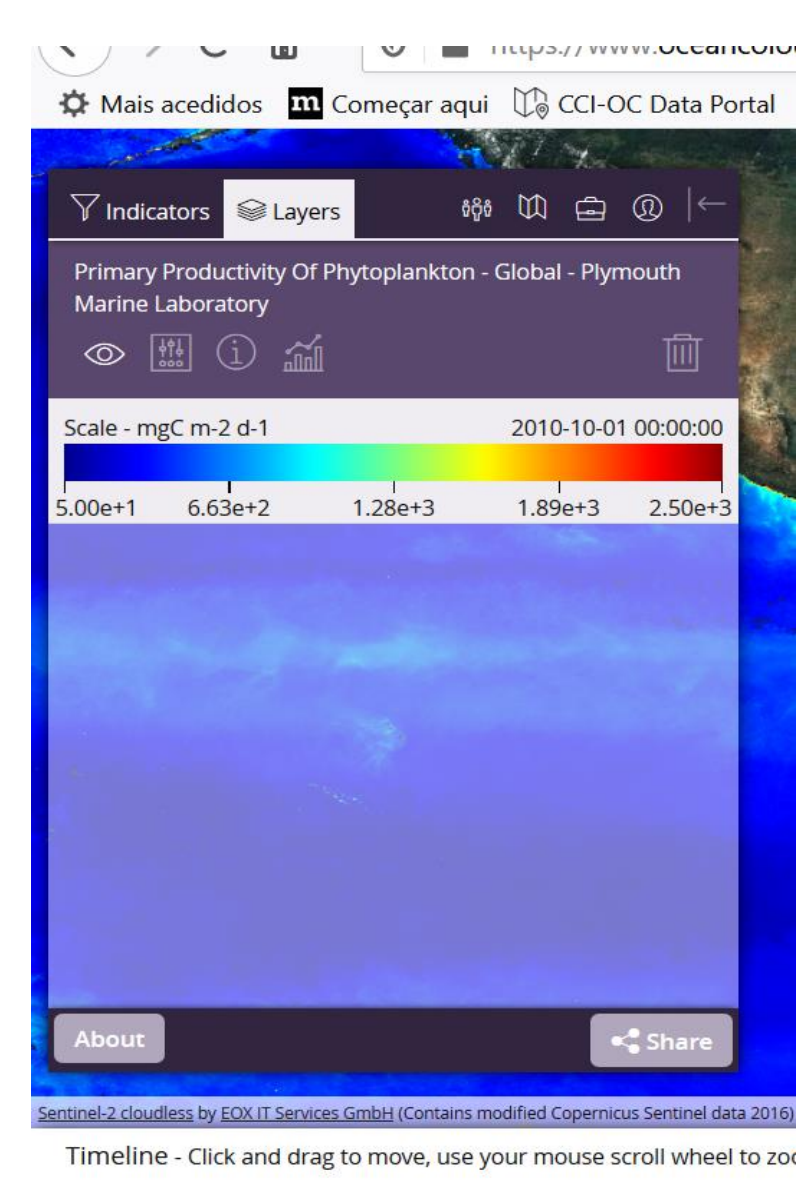

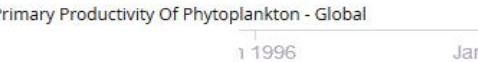

<u>TITTI TITTI TATTI TATTI TATTI TATTI TATTI TATTI TATTI TATTI TATTI TATTI TATTI TATTI TATTI TATTI TATTI TATTI TA</u> n 1998 Jar

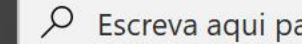

 $G$ 

 $\leftarrow$ 

 $5.00e+1$ 

**ANALYSIS** 

**DRAW** 

**UPLOAD** 

About

H

**Clear Selection** 

 $\Omega$ 

Escreva aqui para procurar

entinel-2 cloudless by EOX IT Services GmbH (Contains modified Copernicus Sentinel data 2016)

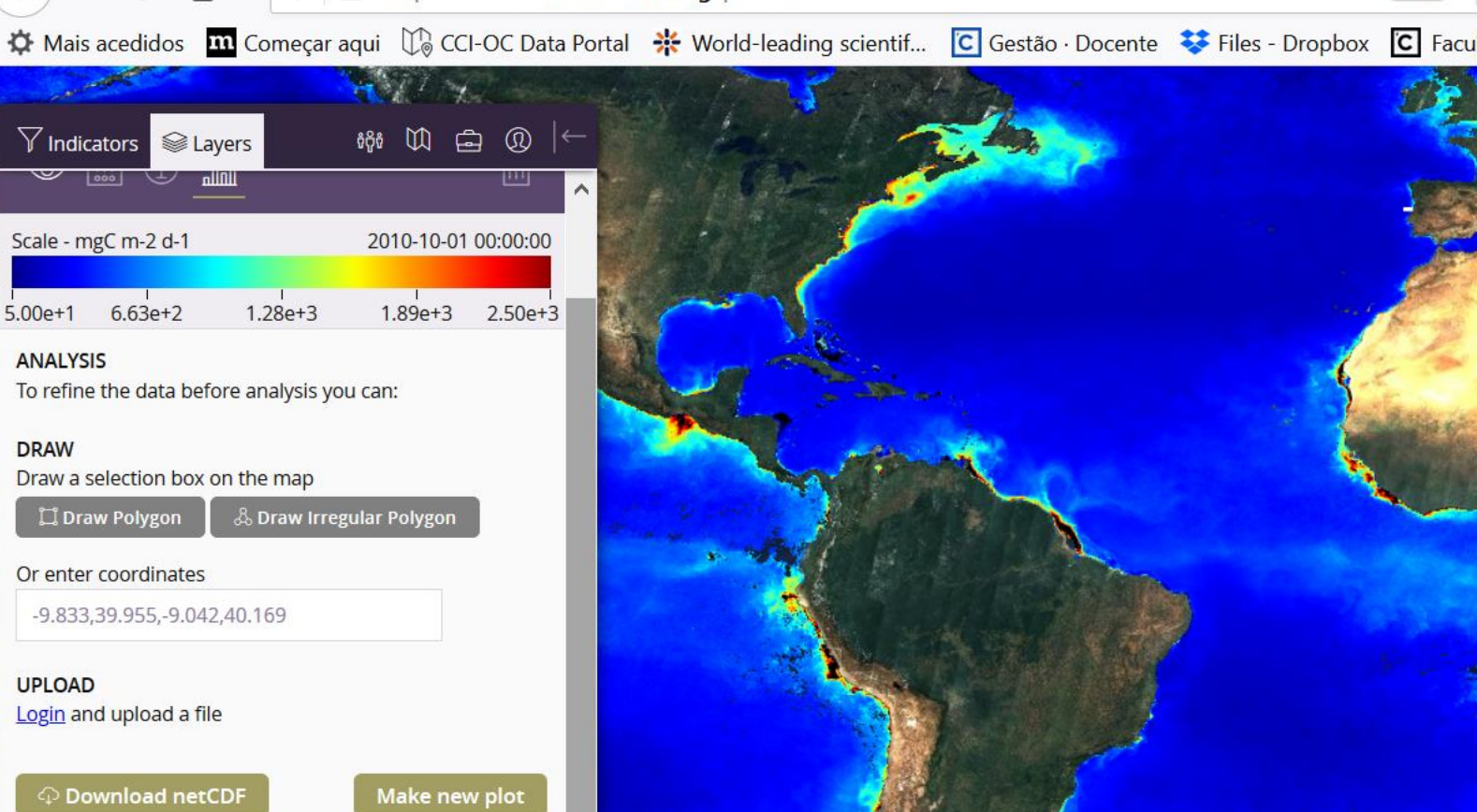

O A https://www.oceancolour.org/portal/

Timeline - Click and drag to move, use your mouse scroll wheel to zoom, click to select a date or enter your required date in the date field on the right

 $\leq$  Share

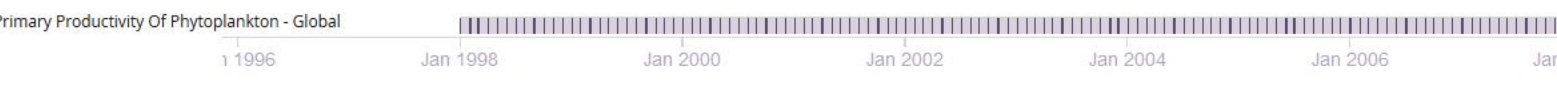

**目** 

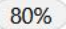

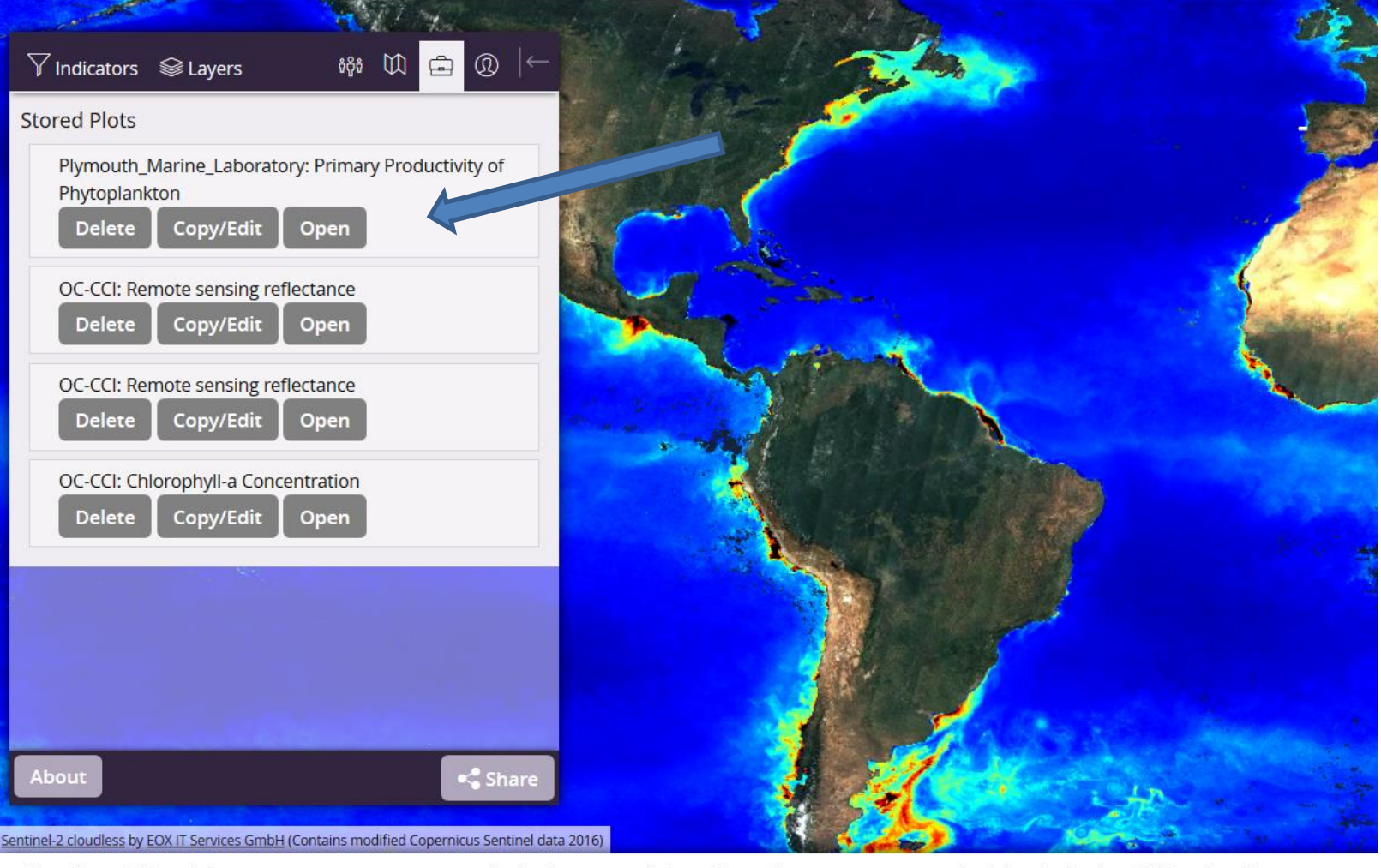

Notem que a bounding box definida Fica guardada, e que todos as figuras Vão ser para essa zona.

Timeline - Click and drag to move, use your mouse scroll wheel to zoom, click to select a date or enter your required date in the date field on the right

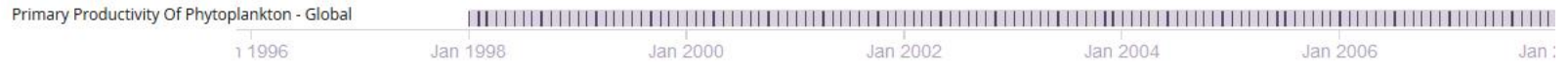

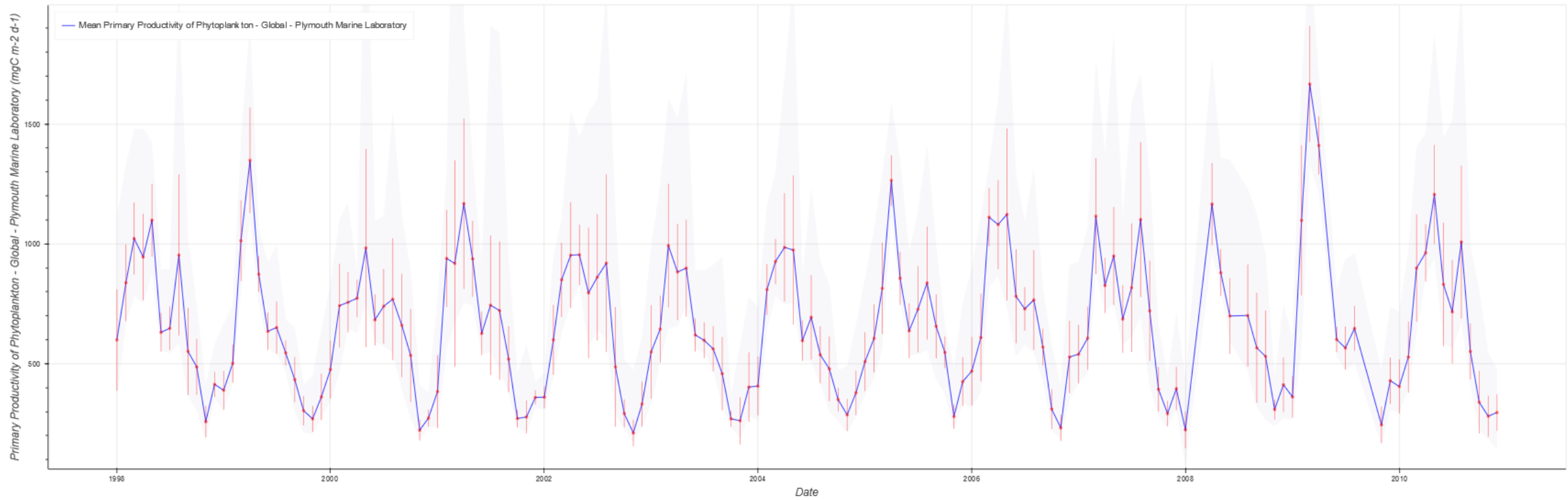

#### Plymouth\_Marine\_Laboratory: Primary Productivity of Phytoplankton

Fazer o download dos dados para excel.

Comentar a relação entre os valores de Chla que encontraram e os valores obtidos para PP. A sazonalidade é semelhante?

# Bibliografia

- Site projeto SOPHIA: [https://www.sophia-mar.pt/pt/recursos\\_pedagogicos/1](https://www.sophia-mar.pt/pt/recursos_pedagogicos/1)
- Tutorial 5, em video: [https://youtu.be/O4eOvK\\_vCRI](https://youtu.be/O4eOvK_vCRI)
- [https://www.sophia-mar.pt/pt/recursos\\_pedagogicos/1](https://www.sophia-mar.pt/pt/recursos_pedagogicos/1) Guias pedagógicos
- Sutcliffe, A., Brito, A.C., Sá, C., Sousa, F., Boutov, D., Brotas,V. 2016. Observação da Terra: Uso de imagens de temperatura da superfície do mar e cor do oceano para a monitorização de águas costeiras e oceânicas. DGRM, Lisboa, Portugal. E-book disponível em [www.sophia-mar.pt.](http://www.sophia-mar.pt/) Cap 3
- Pdf da aula Teórica de 5 março 2020

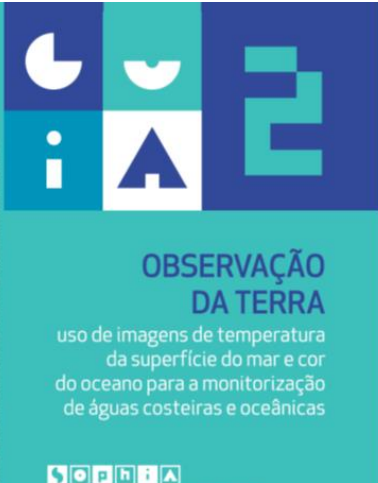